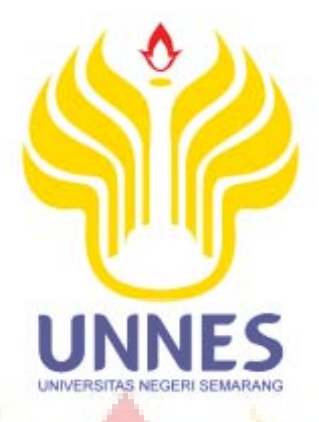

# **PENGGUNAAN** *SOFTWARE NUENDO 4*  **DALAM PROSES PEREKAMAN** *AUDIO*  **DI STUDIO REKAMAN** *SOUND GARDEN* **SEMARANG**

Skripsi

Disusun sebagai salah satu syarat Untuk memperoleh gelar Sarjana Pendidikan Program Studi Pendidikan Seni Drama Tari Dan Musik

Oleh Nama : Dede Supriyadi NIM : 2501411151 Program Studi : Pendidikan Seni Musik

**JURUSAN PENDIDIKAN SENI DRAMA, TARI, DAN MUSIK FAKULTAS BAHASA DAN SENI UNIVERSITAS NEGERI SEMARANG 2016** 

# PENGESAHAN KELULUSAN

Skripsi ini telah dipertahankan di hadapan sidang Panitia Ujian Skripsi Jurusan Pendidikan Sendratasik, Fakultas Bahasa dan Seni, Universitas Negeri Semarang.

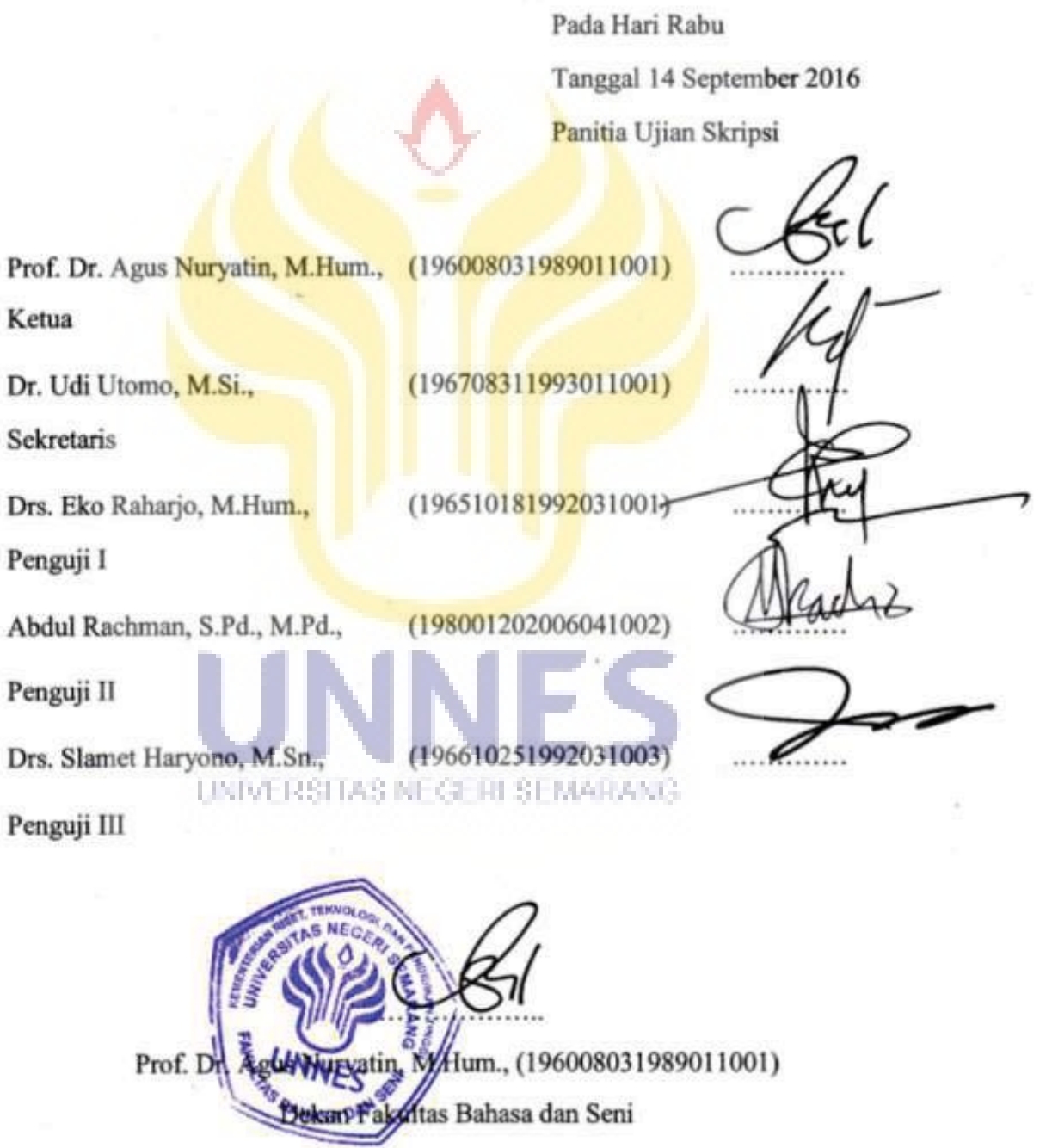

### PERNYATAAN KEASLIAN SKRIPSI

Dengan ini saya:

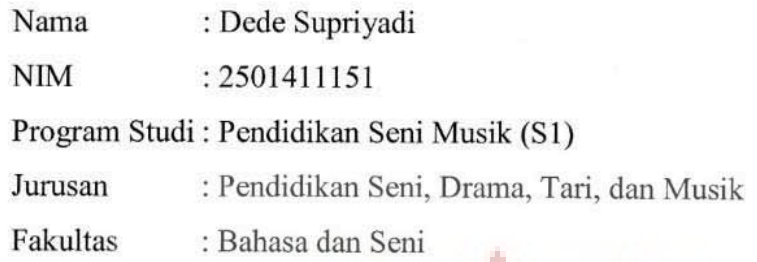

Menyatakan dengan sesungguhnya bahwa skripsi saya yang berjudul "Penggunaan software Nuendo 4 dalam proses perekaman audio di studio rekaman Sound Garden Semarang." saya tulis dalam rangka memenuhi salah satu syarat untuk memperoleh gelar Sarjana Pendidikan, adalah benar-benar merupakan hasil karya saya sendiri yang dihasilkan setelah melakukan penelitian, bimbingan, diskusi dan pemaparan ujian. Semua kutipan baik yang langsung maupun tidak langsung, baik yang diperoleh dari sumber pustaka, media elektronik, wawancara langsung maupun sumber lainnya, telah disertai keterangan mengenai identitas narasumbernya. Jika di kemudian hari ditemukan kekeliruan dalam skripsi ini, maka saya bersedia bertanggung jawab. Demikian pernyataan ini dibuat agar dapat digunakan sebagaimana mestinya.

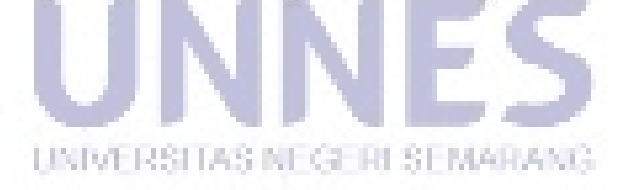

Semarang, 18 Agustus 2016

Dede Supriyadi NIM 2501411151

# **MOTTO DAN PERSEMBAHAN**

# **MOTTO**

"Kemuliaan terbesar dalam hidup tidak terletak pada keberhasilan kita untuk tidak jatuh, tetapi bangkit setiap kali jatuh". (Nelson Mandela)

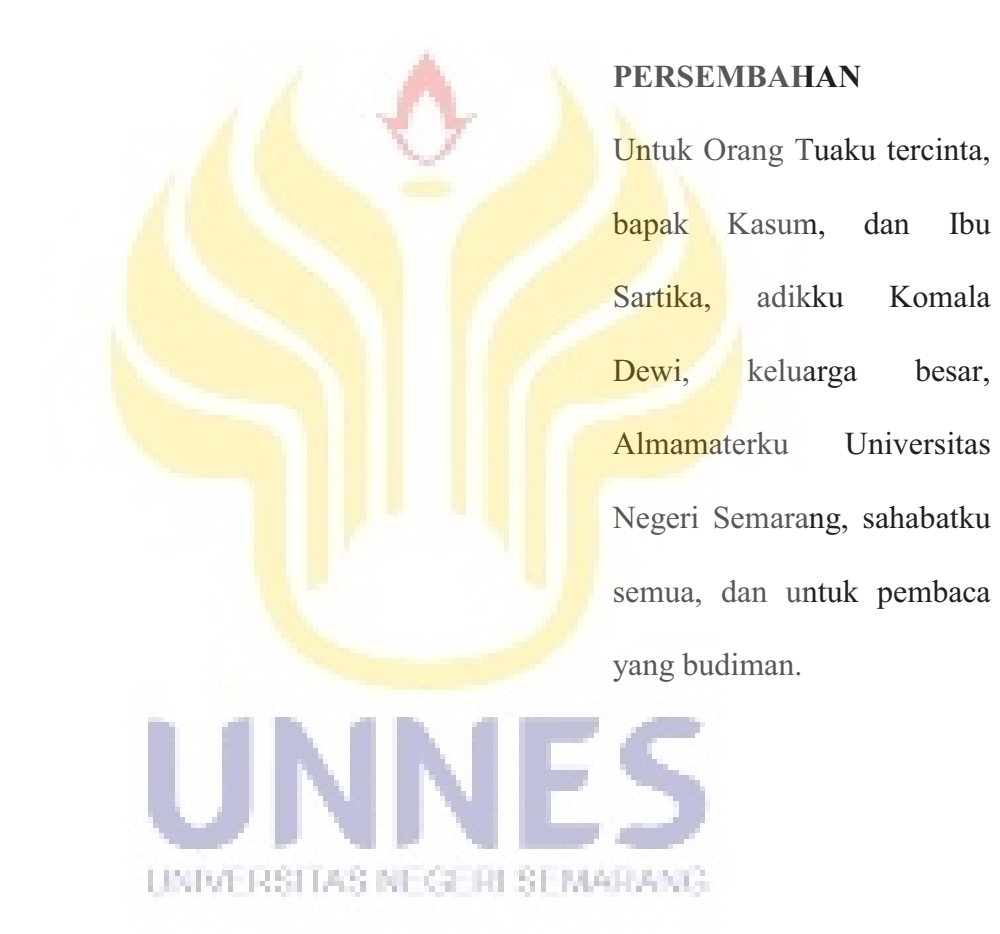

### **KATA PENGANTAR**

Alhamdulillahirabil'alamin penulis panjatkan ke hadirat Allah SWT, atas segala nikmat, rahmat, dan hidayat-Nya sehingga skripsi dengan judul Penggunaan *software Nuendo 4* dalam proses perekaman *audio* di studio rekaman *Sound Garden* Semarang. dapat terselesaikan dengan baik.

Penulis menyadari bahwa dalam pembuatan skirpsi tidak lepas dari bantuan berbagai pihak, maka pada kesempatan ini penulis menyampaikan terimakasih yang sebesar-besarnya kepada yang terhormat:

- 1. Bapak Prof. Dr. Fathur Rokhman, M. Hum., Rektor Universitas Negeri Semarang yang telah memberikan kesempatan untuk menempuh perkuliahan di Universitas Negeri Semarang.
- 2. Bapak Prof. Dr. Agus Nuryatin, M. Hum., Dekan FBS Universitas Negeri Semarang yang telah memberikan ijin dan kemudahan administrasi dalam melaksanakan penelitian.
- 3. Bapak Dr. Udi Utomo, M.Si., Ketua jurusan Sendratasik, FBS, Universitas Negeri Semarang yang telah memberikan kemudahan dan kelancaran dalam penyusunan skripsi.
- 4. Bapak Drs. Slamet Haryono, M.Sn., Dosen Pembimbing I dan Abdul Rachman, S.Pd. M.Pd, Dosen Pembimbing II yang telah banyak memberikan bimbingan, pengarahann serta dorongan dengan penuh kesabaran sehingga penulis dapat menyelesaikan skripsi ini.
- 5. Didi Nur Budi Susanto, S.Pd sebagai pimpinan studio rekaman *Sound Garden* Semarang yang telah berkenan memberikan ijin kepada penulis untuk melaksanakan penelitian.
- 6. Dody Candra sebagai *sound engineer* di studio rekaman *Sound Garden* Semarang atas kesediannya menjadi responden dalam menulis skripsi ini sehingga dapat selesai dengan baik.
- 7. Teman-teman Sendratasik yang sangat saya banggakan dan teman-teman semua yang telah mendukung, sehingga saya dapat menyelesaikan skripsi dengan baik.
- 8. Semua pihak yang berkenan membantu penulis selama penelitian dan penyusunan skripsi ini, yang tidak dapat penulis sebutkan satu persatu.

Tidak ada satupun yang dapat penulis berikan sebagai imbalan, kecuali untaian doa semoga Allah SWT berkenan memberikan balasan yang sebaikbaiknya dan berlimpah rahmat serta hidayah-Nya. Semoga skripsi ini bermanfaat bagi pengembangan ilmu pengetahuan serta menjadi bahan kajian dalam bidang ilmu yang terkait. Aamin.

UNIVERSITAS NEGERI SEMARANG

Semarang, 18 Agustus 2016

Penulis

# **SARI**

Supriyadi, Dede. 2016. "Penggunaan *software Nuendo 4* dalam proses perekaman *audio* di studio rekaman *Sound Garden* Semarang". Skripsi. Program Studi Pendidikan Seni Drama, Tari, dan Musik. Fakultas Bahasa dan Seni. Universitas Negeri Semarang. Pembimbing: Drs. Slamet Haryono, M.Sn., dan Abdul Rachman, S.Pd. M.Pd.

*Sound Garden* merupakan salah satu studio rekaman yang berada di kota Semarang. Di era teknologi rekaman yang semakin maju, studio rekaman *Sound Garden* juga mengikuti perkembangan yang ada dengan memakai *software*  rekaman yang canggih pula. *Sound Garden* juga aktif membuat karya dalam bentuk *videography* dalam proyek *Postmo Production*. Dengan itu penulis mengambil judul ini karena dengan banyaknya *software musik* yang digunakan oleh studio-studio rekaman, *Sound Garden* dalam proses rekamannya lebih sering menggunakan *software Nuendo 4* dan *Sound Garden* juga aktif membuat karya musik*.* Masalah yang akan dikaji adalah Bagaimanakah penggunaan *software Nuendo 4* dalam proses rekaman di studio rekaman *Sound Garden* Semarang*.* Tujuan penelitian ini adalah Untuk mengetahui dan mendeskripsikan penggunaan *software Nuendo 4* dalam proses rekaman di studio rekaman *Sound Garden*  Semarang.

Penelitian ini menggunakan pendekatan deskriptif. Objek penelitian adalah penggunaan *software Nuendo 4* dan proses rekaman di studio rekaman *Sound Garden semarang*. Teknik pengumpulan data dilakukan dengan cara observasi, wawancara, dan studi dokumen. Teknik analisis data dilakukan melalui pengumpulan data, merangkum data, penyajian data, dan penarikan kesimpulan.

Hasil penelitian menunjukkan bahwa, proses rekaman dengan menggunakan *software Nuendo 4* diawali 1) Mempersiapkan peralatan dan ruangan rekaman. 2) *Tracking* di awali dari pembuatan *guide, tracking drum, tracking* bass, *tracking* gitar, dan *tracking* vokal. 3) *Editing*, dengan menggunakan *Tool-Tool* yang terdapat di *software Nuendo* 4 dan *Celemony Melodyne* 4) *Mixing,* yaitu memproses hasil *tracking* dengan menambahkan *balancing, panning, equalizer, dynamic*, *maximizer* dan menambah efek*.* 5) *Mastering*, proses *mastering* di studio rekaman *Sound Garden* menggunakan *plugin Izotope Ozone 5.*

Saran yang dapat di ungkapkan penulis adalah untuk meningkatkan hasil rekaman yang lebih baik dan maksimal untuk kedepannya pengelola studio rekaman *Sound Garden* hendaknya menambah ruangan untuk *tracking drum live* dan menambah ruangan untuk rekaman alat musik akustik.

# **DAFTAR ISI**

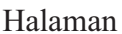

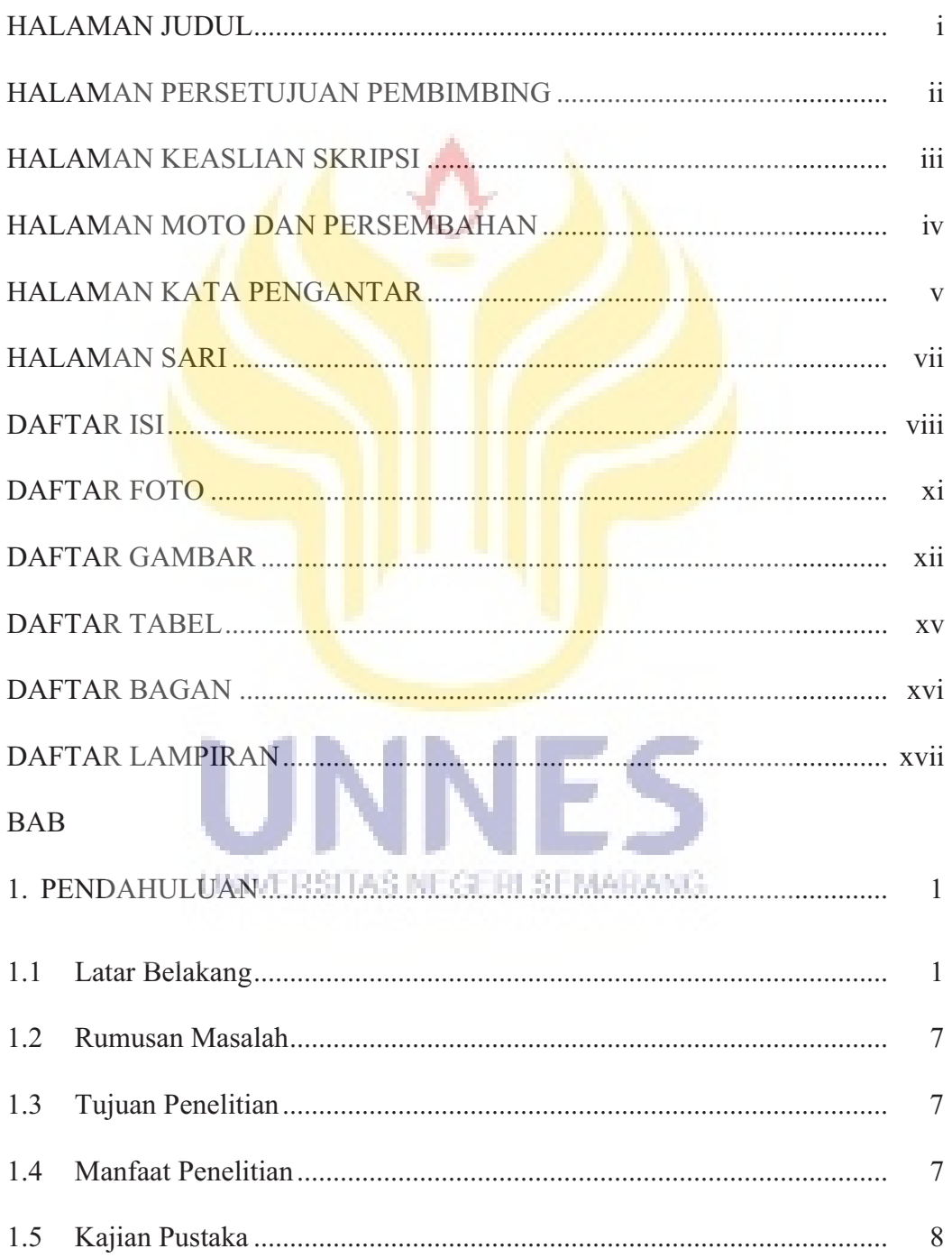

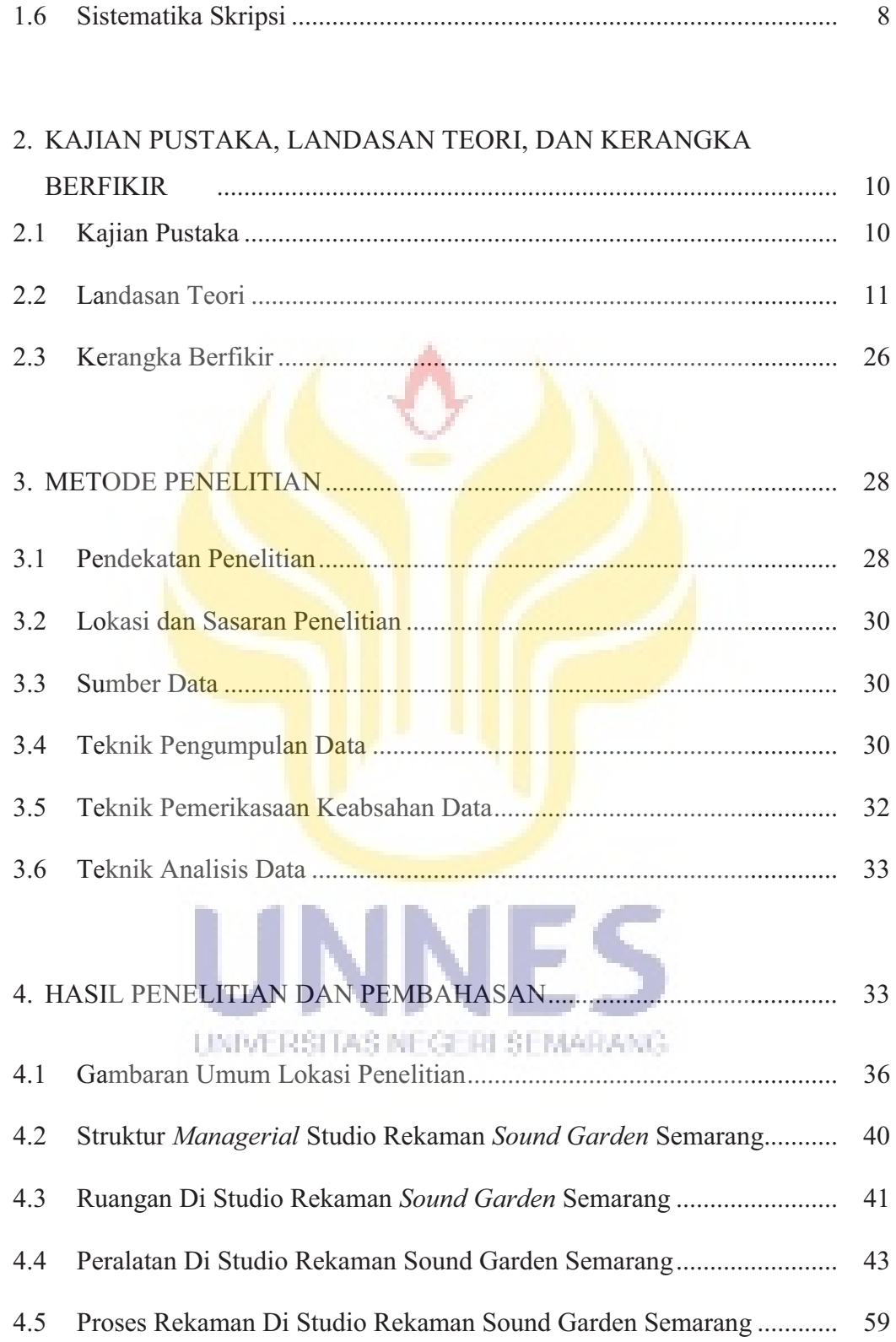

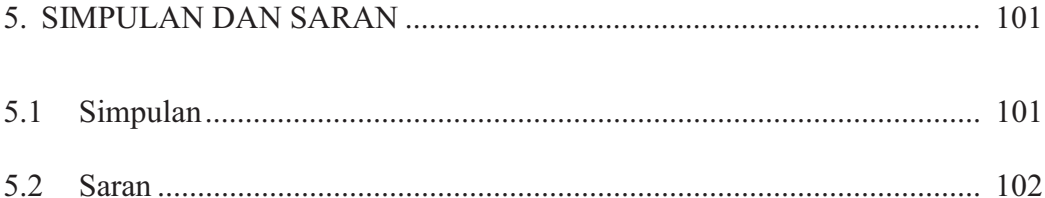

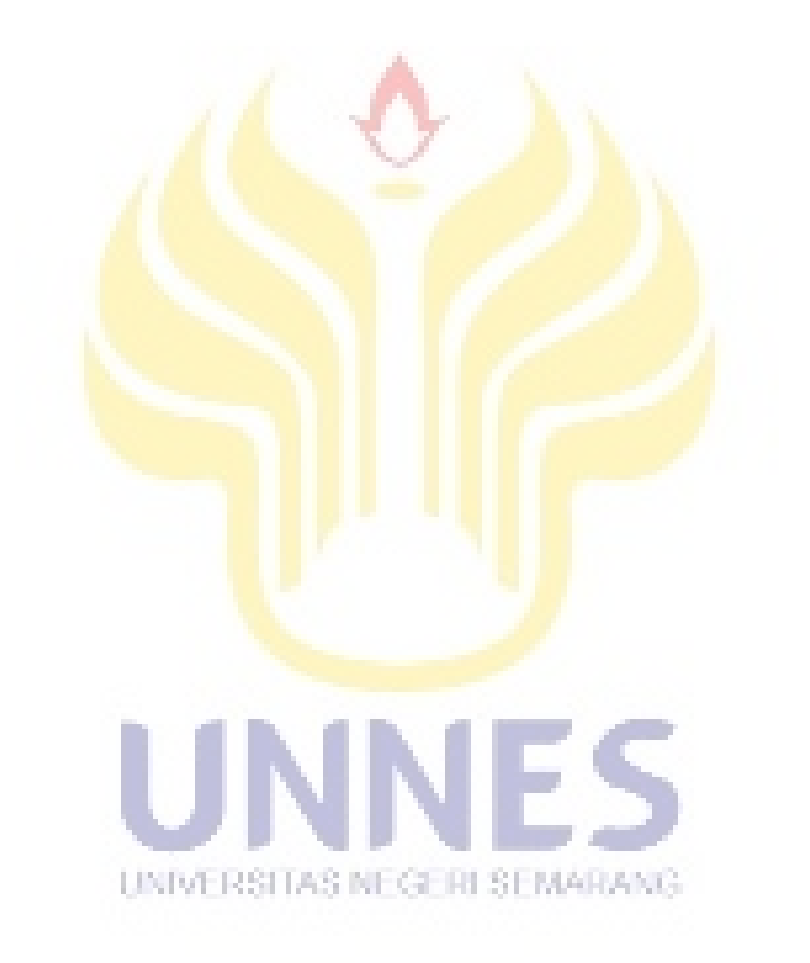

# **DAFTAR FOTO**

# Halaman

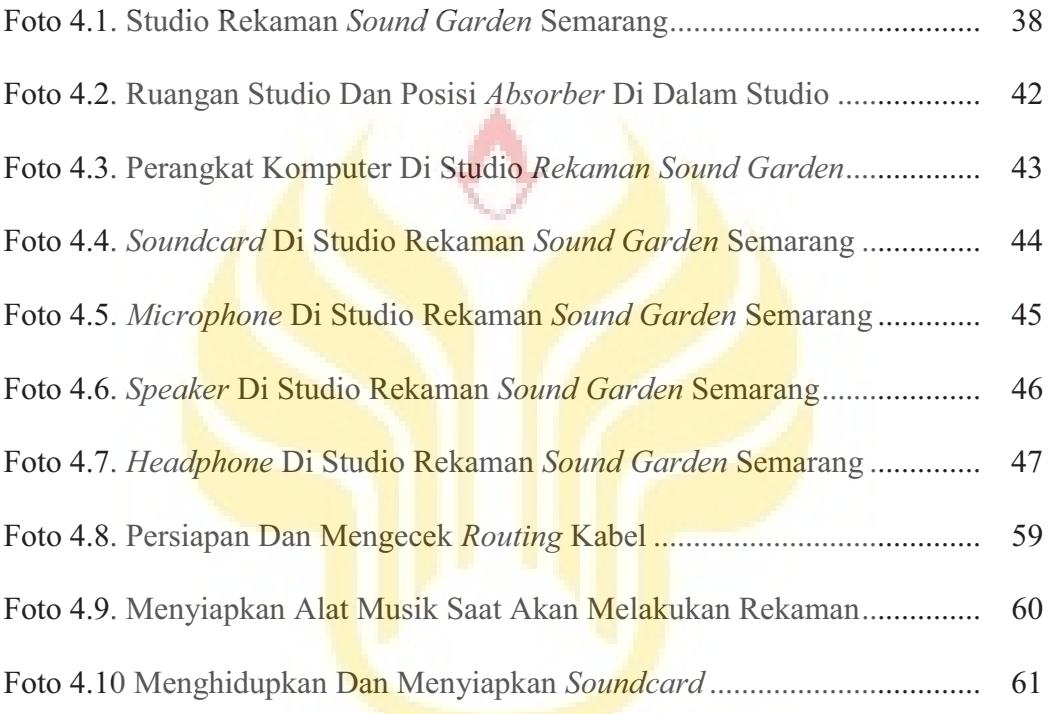

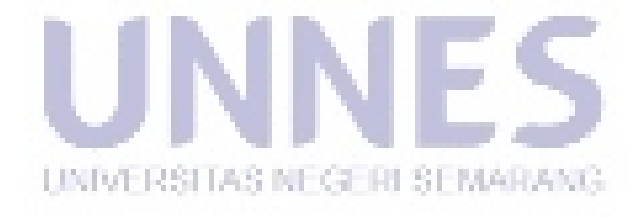

# **DAFTAR GAMBAR**

### Halaman

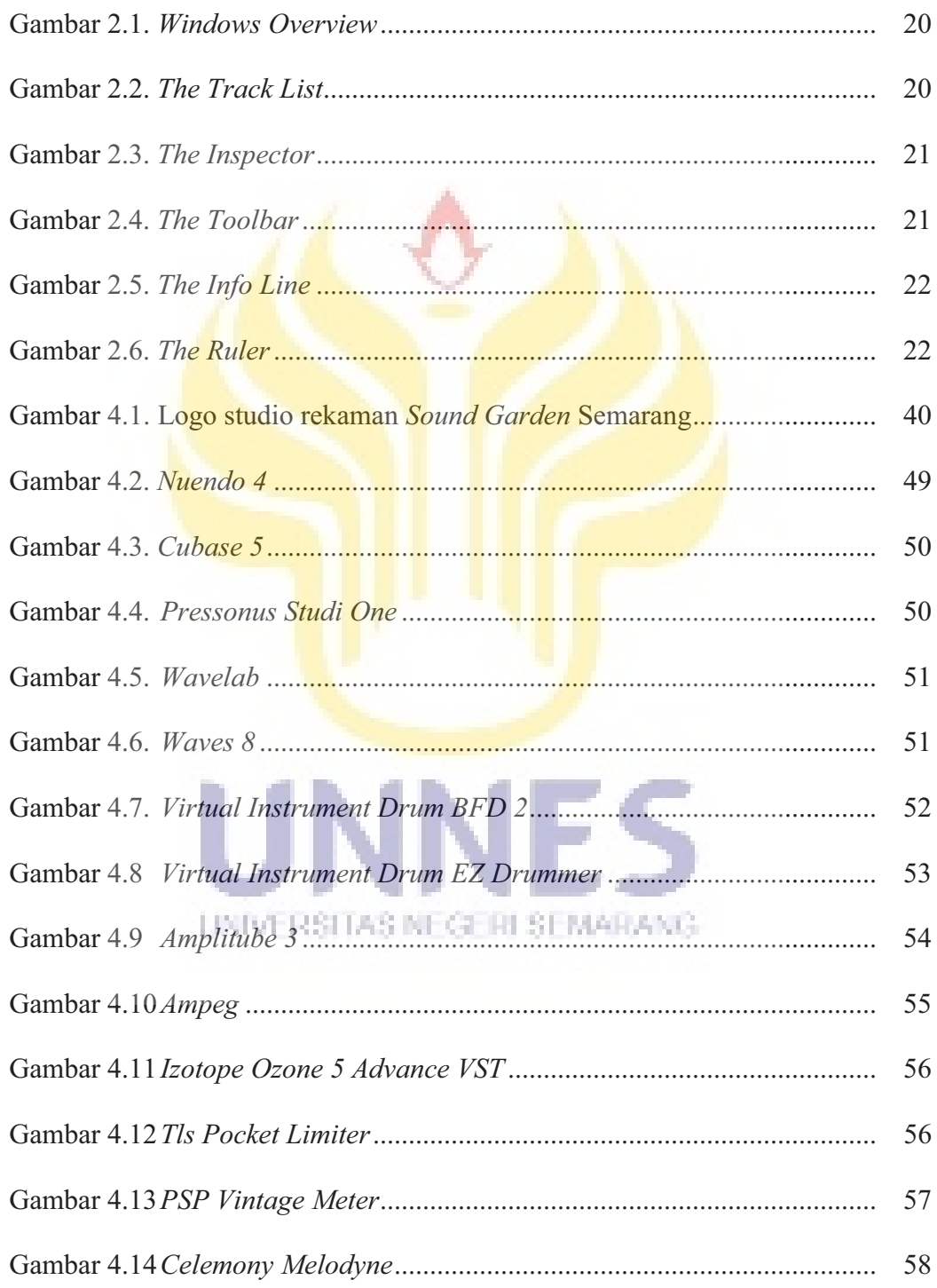

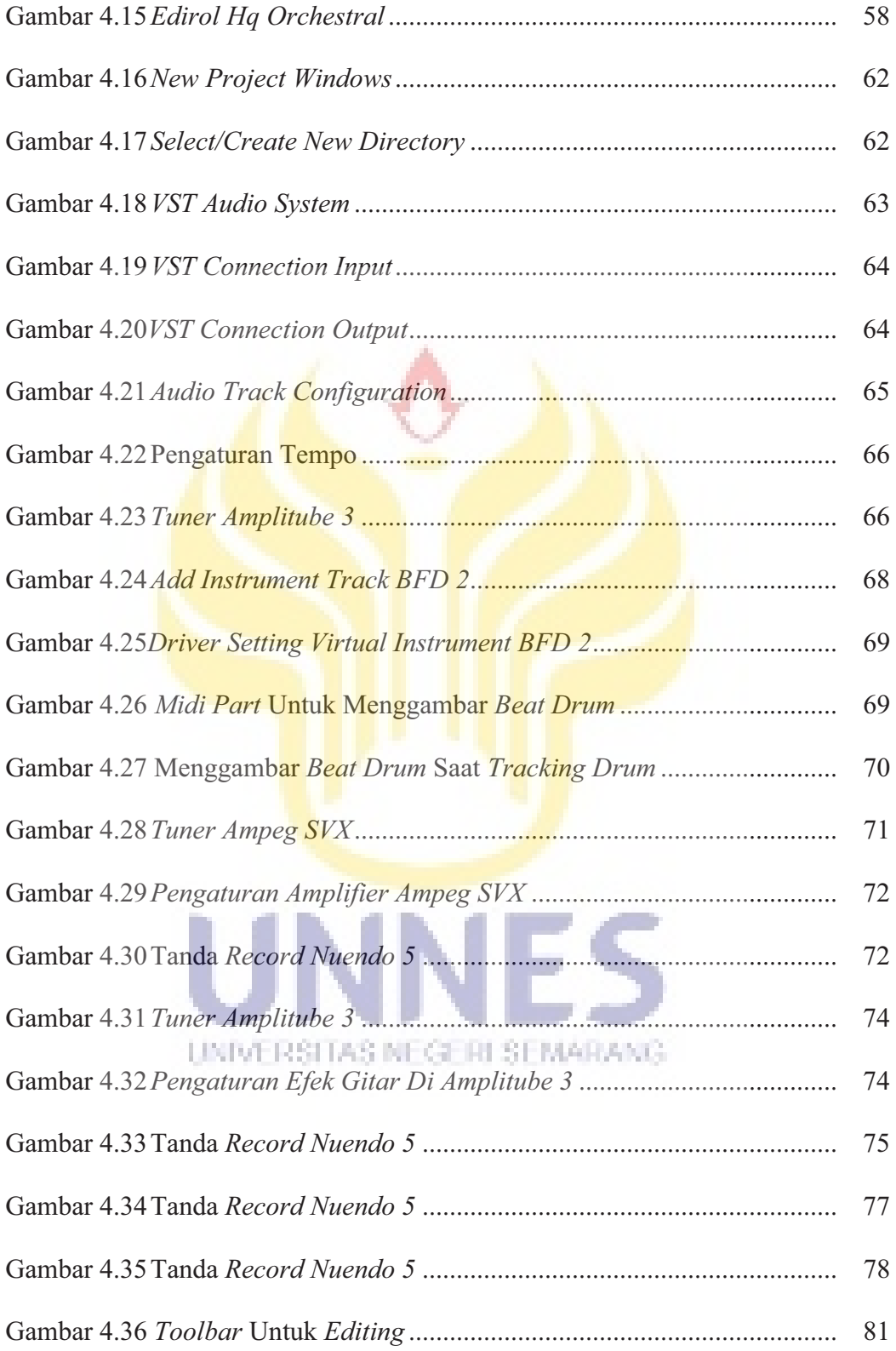

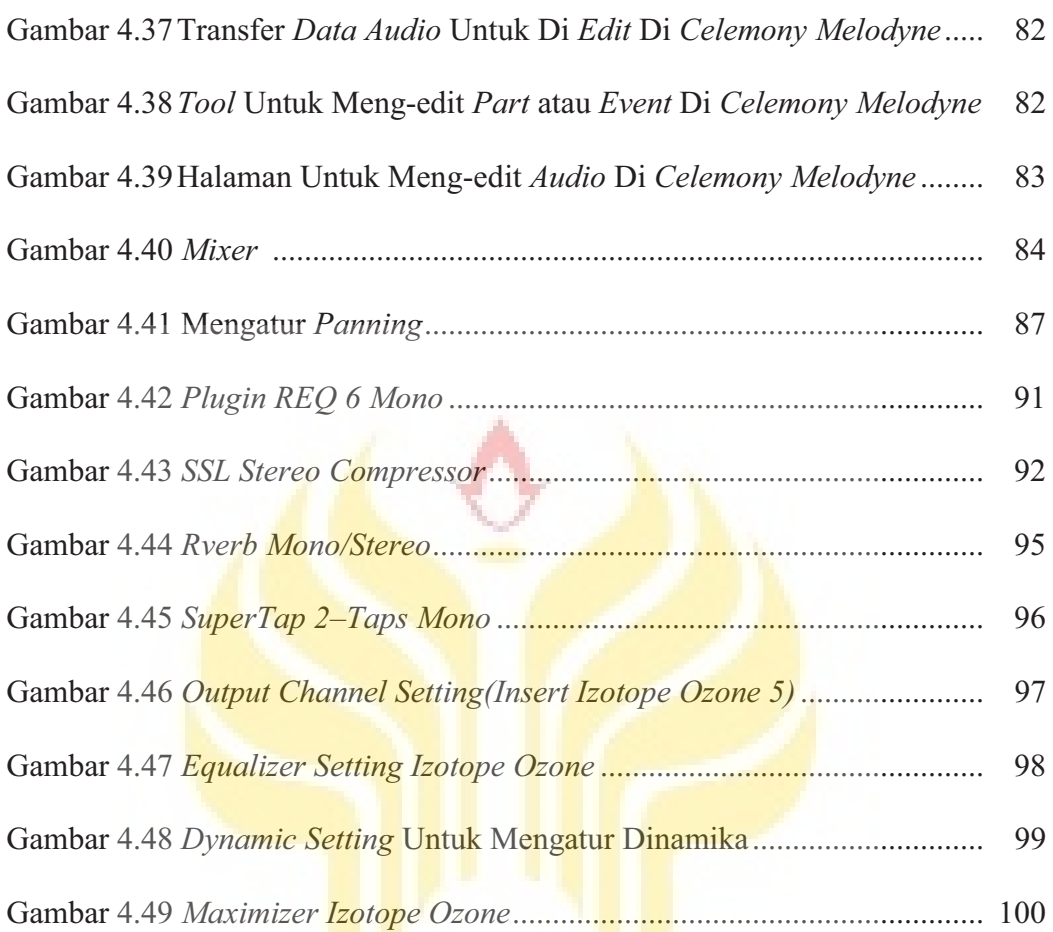

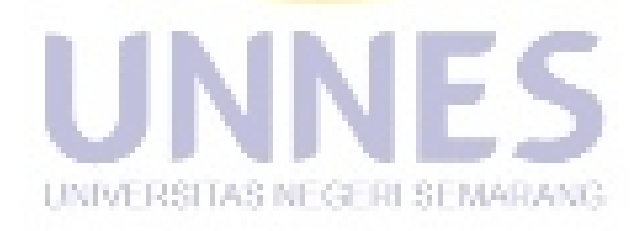

# **DAFTAR TABEL**

# Halaman

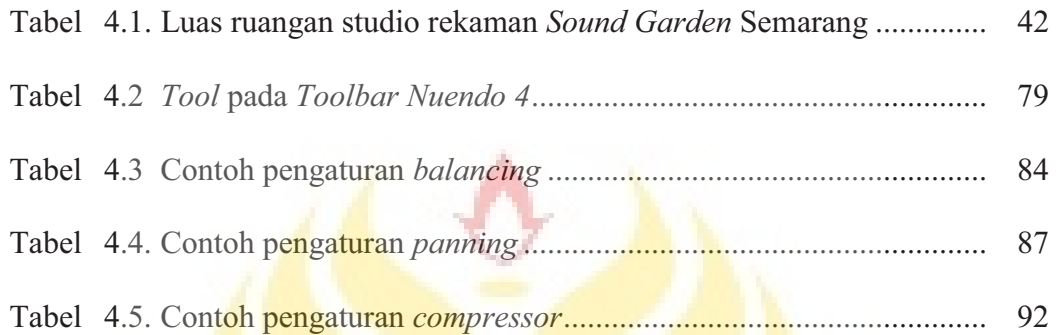

٠

UNIVERSITAS NEGERI SEMARANG

S

# **DAFTAR BAGAN**

# Halaman

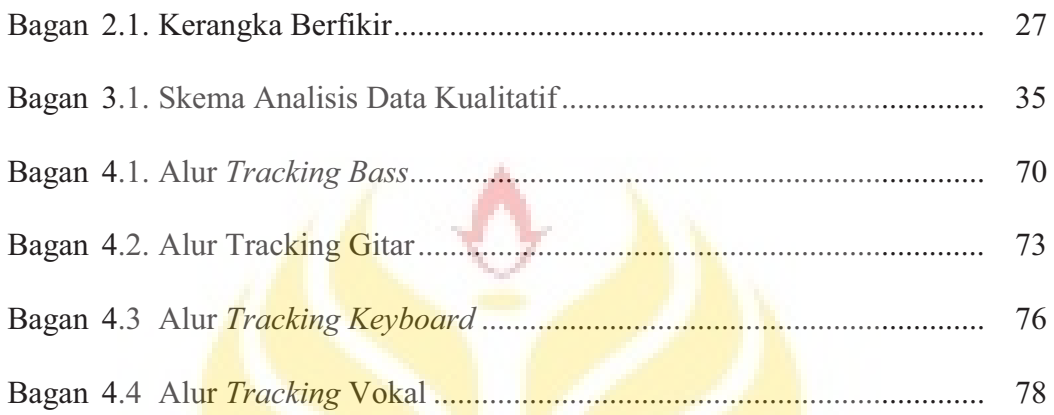

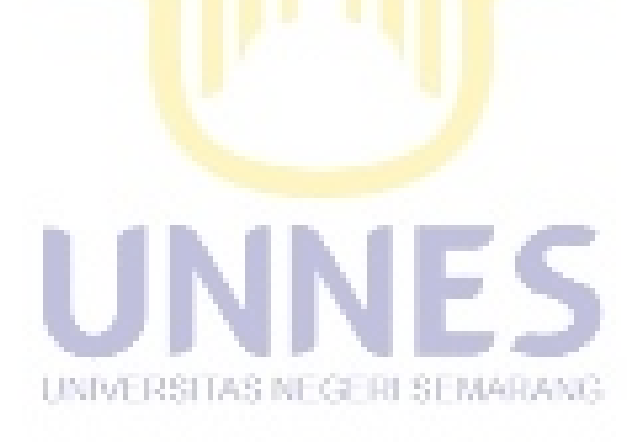

# **DAFTAR LAMPIRAN**

# Halaman

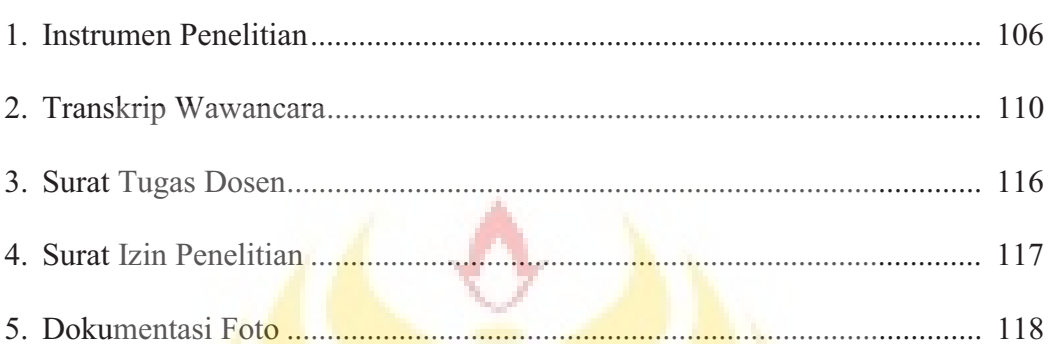

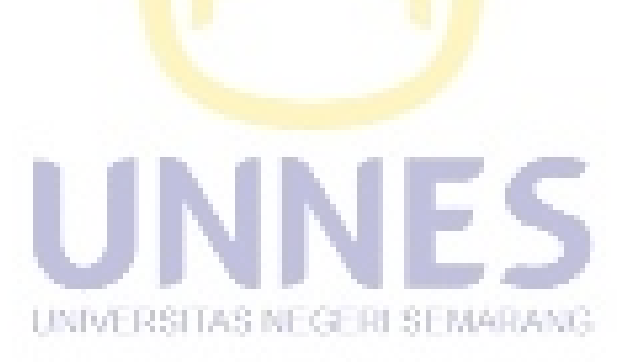

### **BAB 1**

### **PENDAHULUAN**

#### **1.1 Latar Belakang**

Istilah atau perkataan musik berasal dari bahasa Yunani *musike.* Musik berasal dari perkataan *musemuse*, yaitu Sembilan dewi-dewi Yunani di bawah *Apollo* yang melindungi Seni dan Ilmu Pengetahuan. Pengertian kita tentang musik dewasa ini tentulah sudah sangat jauh berbeda dengan pengertian orang Yunani *musike* ribuan tahun yang lalu. Musik berada dalam satu golongan dengan puisi, sedang Seni Suara termasuk dalam golongan tari. Selain itu dalam mitologi Yunani kuno orang pun percaya bahwa musik adalah suatu keindahan yang terjadi berasal dari kemurahan hati para Dewi-Dewi Yunani sebagai hadiah kepada manusia. Kita mengenalnya sebagai bakat. Harjana (1983: 7)

Kita dapat merasakan getaran atau kehadiran musik tanpa harus menerima kenyataan kongkritnya. Misalnya, musik sudah akan hadir dalam renungan kita sebagai refleksi abstraksi kita tanpa kita secara fisik harus mendengarkan kenyataan bunyinya melalui telinga kita. Misalnya, dalam proses ide, khayal, inspirasi atau proses angan-angan atau penciptaan kita terhadap musik. Dalam hal UNIVERSITAS NEGERI SEMARANG demikian tingkat kesadaran kita telah menciptakan keberadaan musik meskipun secara abstrak. Harjana (1983: 9)

Kemampuan manusia dalam mengekspresikan gagasan atau ide mereka melalui bunyi yang dihasilkan oleh instrumen-instrumen musik tidak dapat terlepas dari tujuan tertentu yang ingin dicapai, salah satunya untuk mendapatkan apresiasi dari semua orang yang mendengarkan musik yang mereka buat, entah

berupa uang, pujian atau sebagainya. Musik oleh sebagian orang dijadikan sebagai pekerjaan, mereka ada yang bekerja sebagai pemain musik, pencipta lagu, produser musik, perusahaan rekaman, *sound engineer* dan lain sebagainya. Banyak dari mereka menggantungkan hidupnya pada musik, tak terkecuali mereka yang bekerja sebagai *sound engineer*, mereka mempunyai tugas merubah lagu yang masih mentah menjadi lagu yang siap diperdengarkan ke semua orang. Kualitas suara menjadi hal yang penting bagi seorang *sound enginer*, mereka harus mengolahnya menjadi musik yang nyaman untuk di dengar. Dengan kemajuan teknologi seperti sekarang ini, dimana alat–alat rekaman. semakin canggih, serta proses rekaman yang semakin mudah, *sound engineer* akan lebih mudah mengolah *audio* musik.

Kemajuan teknologi sangat erat kaitannya dengan kemajuan musik di dunia, khususnya dalam memproduksi sebuah karya musik, semua orang jadi sangat mudah untuk merekam musik yang dia mainkan, dengan *handphone*, *smartphone*, laptop, atau pun dengan alat–alat perekam canggih sekalipun. Dengan sangat mudah mereka memproduksi karya–karya musik, baik hanya untuk bersenang–senang, maupun untuk hal yang serius seperti karya untuk UNIVERSITAS NEGERI SEMARANG diperjual belikan dan diperdengarkan untuk banyak orang. Dengan teknologi yang semakin maju seperti sekarang ini proses rekaman dengan mudah kita pelajari, banyak kita dapatkan tata cara merekam musik di internet, walaupun *software* yang kita dapatkan adalah *software* bajakan. Perkembangan teknologi dari masa ke masa tidak dipungkiri banyak memberi dampak yang baik dalam dunia rekaman dan dunia musik, disatu sisi proses rekaman dapat kita lakukan dengan

mudah dan cepat dengan hasil yang sangat baik, di sisi lain pembajakan musik jadi sangat menghawatirkan dengan mudahnya kita mendapatkan *software* rekaman bajakan di internet.

Sedikit tentang sejarah rekaman, rekaman musik di temukan untuk pertama kalinya pada satu abad yang lalu, dan hingga saat ini rekaman musik berada diera digital. Tujuan utama rekaman musik adalah merekam segala jenis suara, baik suara manusia, (vokal) maupun alat musik seperti gitar, drum, dan keyboard. Gunanya untuk menghasilkan "demo" rekaman yang ditampilkan dalam bentuk format kaset, CD, dll untuk berbagai keperluan.

Pada awalnya alat perekam pertama yaitu *Phonoautograph*, penemuan Leon Scott ini telah ada sebelum penemuan Thomas Alpha Edison yaitu *Phonograph* yang digunakan untuk mempelajari gelombang suara pada tahun 1857. Namun alat tersebut tidak digunakan untuk memproduksi hasil rekaman, *Phonograph* diciptakan seiring degan pengembangan perangkat telepon pada tahun 1870-an dan pada saat itulah Thomas Alpha Edison mendapat ide untuk mencetaak pesan telepon di atas kertas berlapis *wax* dengan menggunakan alat electromagnetics. Setelah penemuan tersebut, bermunculan alat perekam lain UNIVERSITAS NEGERI SEMARANG seperti Graphophone dan perusahaan lain yang membuatnya.

#### (http://rumahrekam.blogspot.co.id/2016/04/sejarah-rekaman-dunia.html)

Pada tahun 1894, Emir Berliner mencetuskan ide untuk mencetak suara di atas pirngan dan bukan silinder dengan alasan lebih mudah diproduksi. Ide piringan inilah yang berkembang menjadi *disc* yang kita kenal sekarang ini. *Phonograph, Graphophone* dan alat perekaman lainnya adalah alat mekanik sampai tahun 1920 dikembangkan *player* dengan *built in speaker* yang mengirimkan pemutaran hasil rekaman dapat lebih keras *volume-*nya. Hingga akhir perng dunia II *Phonograph* atau dikenal dengan *Gramaphone* adalah satu– satunya alat perekam dan *playback* yang umum di gunakan, dan zaman sudah mulai berubah *Hollywood* mulai mengambil peranan dalam perkembangan rekaman dengan mengguakan suara di film.

### (http://rumahrekam.blogspot.co.id/2016/04/sejarah-rekaman-dunia.html)

Kemudian perkembang *tape recorder* yang menggatikan phonograph dan *recording optical,* karena lebih mudah dan biayanya yang lebih terjangkau. Perkembangan selanjutnya adalah *multitrack recording*, teknik rekaman dimana kita dapat memisahkan antar instrumen–instrumen musik dan vokal. (http://rumahrekam.blogspot.co.id/2016/04/sejarah-rekaman-dunia.html)

Pada tahun 1990an perkembangan rekaman sampai ke era *digital recording. Digital recording* memanfaakan multimedia dan komputerisasi dalam melakukan proses *editing audio*nya. Dan pada akhirnya dunia rekaman *audio*  mulai ke era yang lebih mudah lagi dari *digital recording*, yaitu *home recording*. Saat ini, istilah rekaman terdengar lebih sederhana, tidak seperti masa-masa UNIVERSITAS NEGERI SEMARANG sebelumnya, jika seorang musisi harus merekam lagunya di studio besar dengan perangkat yang luar biasa, saat ini seorang musisi dapat merekam lagu di dalam sebuah kamar berukuran kecil dengan perangkat minimal namun dapat menghasilkan audio yang professional. (https://b90studio.wordpress.com)

Sekarang seorang musisi akan lebih mudah untuk melakukan rekaman musik, banyak sekali *software* musik yang dibuat oleh perusahaan perangkat lunak untuk memudahkan kita untuk membuat musik dengan kualitas *audio* yang baik. Tetapi banyak dari mereka para musisi kurang memperhatikan hal ini, seharusnya seorang musisi juga ikut belajar tentang bagaimana cara untuk membuat musik yang mereka mainkan mempunyai kualitas suara yang baik. mereka selalu memberi tanggung jawab seluruh proses rekaman hingga menjadi lagu ke *sound engineer.* 

Musisi juga dapat memilih *software* rekaman apa yang mereka pilih,agar musisi dapat membedakan *software* mana yang akan mereka gunakan untuk merekam lagu mereka, agar cocok dengan kualitas suara yang ingin musisi dapatkan dari hasil rekaman tersebut. *Software–software* rekaman yang saat ini banyak di gunakan oleh perusahaan rekaman antara lain *Adobe Audition, Cool Edit Pro, Cakewalk Sonar, Pressonus Studio One, Protools, Steinberg Cubase, Steinberg Nuendo* .

 Menurut Ashley Shepherd dan dan Robert Guerin (2004: 1) *Nuendo 4* merupakan *software* atau sistem rekaman yang dikeluarkan oleh perusahaan *software* musik Steinberg, perusahaan ini berasal dari Hamburg, Jerman. Sebelumnya Steinberg telah melahirkan *software* rekaman *Cubase, Cubase VST,*  UNIVERSITAS NEGERI SEMARANG *Cubase FX, Wave Lab, Nuendo 1, Nuendo 2, dan Nuendo 3.* 

Dengan keunggulannya saat ini *Nuendo 4* merupakan salah satu *software*  rekaman yang banyak di gunakan oleh perusahaan–perusahaan rekaman di Indonesia. Jika dibandingkan dengan *Cubase, Nuendo* memiliki banyak keunggulan yaitu *Nuendo* lebih diarahkan untuk penggunaan *post production*, bekerja dengan data *video*, dan dengan kualitas *audio* yang *surround* atau suara yang mengelilingi. Selain itu *Nuendo* memiliki lebih banyak dukungan terhadap *hardware* pendukung rekaman. *Nuendo* dapat di gunakan dengan berbagai merk dan kualitas *soundcard* yang dipakai, tidak seperti software lain sepeti *Pro Tools* yang harus memakai *soundcard* yang mendukung produk dari *Pro Tools.*

Studio rekaman S*ound Garden* merupakan salah satu perusahaan rekaman yang ada di kota Semarang, beralamat di jalan Banaran Raya kelurahan Sekaran, Kecamatan Gunung Pati, kota Semarang, Jawa Tengah. *Sound Garden* menerima rekaman untuk demo lagu, album musik, rekaman untuk paduan suara, dan lainnya.

Studio rekaman *Sound Garden* juga banyak membuat *videography* dalam proyek yang bernama "*Postmo Production*". Lewat proyek ini *Sound Garden* bersama *Postmo Production* membuat berbagai video seperti *music cover*, video klip band, *workshop* melukis, *live* mural, *vlog*, dan pertunjukan seni tari. Karyakarya yang mereka buat kemudian diunggah ke *Youtube*, dan bisa di tonton di halaman akun *Youtube* mereka yaitu https://youtube.com/postmoproduction.

*Nuendo* 4 merupakan salah satu *software* rekaman yang di gunakan studio rekaman *Sound Garden* Semarang. Dalam pembuatan karya musik untuk UNIVERSITAS NEGERI SEMARANG konsumen maupun untuk *Postmo Production, Sound Garden* lebih sering menggunakan *software* rekaman *Nuendo 4* sebagai *DAW*-nya. Selain *Nuendo 4* sebenarnya *Sound Graden* juga menggunakan *software* rekaman seperti *Cubase, Pro Tools*, dan *Pressonus Studio One,* hanya saja dalam banyak proyek lebih sering menggunakan *software Nuendo 4.*

Berdasarkan penjelasan yang telah diuraikan di atas maka penulis tertarik untuk meneliti skripsi dengan judul: Penggunaan *Software Nuendo 4* Dalam Proses Perekaman *Audio* Di Studio Rekaman *Sound Garden* Semarang.

### **1.2 Rumusan Masalah**

 Berdasarkan latar belakang yang ada maka permasalahan yang akan dibahas dalam penelitian ini adalah bagaimanakah penggunaan *software Nuendo 4*  dalam proses rekaman di studio rekaman *Sound Garden semarang*?

## **1.3 Tujuan Penelitian**

Mengacu permasalahan di atas, tujuan penelitian ini adalah untuk mengetahui dan mendeskripsikan penggunaan *software Nuendo 4* dalam proses rekaman di studio rekaman *Sound Garden semarang*.

## **1.4 Manfaat Penelitian**

Berdasarkan tujuan masalah yang diutarakan hasil penelitian diharapkan dapat bermanfaat sebagai berikut.

### **1.4.1 Manfaat Teoritis**

*1.4.1.1.* Menambah referensi bagaimana cara dalam proses menggunakan *software Nuendo 4.* 

UNIVERSITAS NEGERI SEMARANG

*1.4.1.2.* Hasil penelitian ini dapat dijadikan sebagai referensi pada penelitian berikutnya.

## **1.4.2 Manfaat Praktis**

### *1.4.2.1 Sound engineer*

Menambah wawasan tentang cara dan proses menggunakan *software Nuendo 4* di studio rekaman *Sound Garden* semarang.

### *1.4.2.2* Musisi

Bagi musisi salah satu manfaat dari penelitian ini adalah musisi dapat ikut belajar bagaimana cara dan proses rekaman supaya hasil rekaman baik.

### *1.4.2.3* Mahasiswa Jurusan Musik

Dengan hasil penelitian ini diharapkan dapat menambah pengetahuan tentang pentingnya pengetahuan tentang media rekam bagi mahasiswa jurusan musik.

### **1.5 Kajian Pustaka**

Penelitian murni yang beranjak dari awal jarang ditemui. Biasanya suatu penelitian mengacu pada penelitian lain yang dapat dijadikan sebagai tolak ukur dalam penelitian selanjutnya.

### **1.6 Sistematika Skripsi**

Untuk memudahkan memahami jalan pikiran secara keseluruhan isi skripsi ini, penelitian skripsi terbagi dalam tiga bagian diantaranya adalah sebagai berikut:

- 1.6.1 Bagian awal berisi halaman judul, halaman pengesahan, halaman motto dan persembahan, kata pengantar, sari, daftar isi, dan daftar lampiran. UNIVERSITAS NEGERI SEMARANG
- 1.6.2 Bagian isi terbagi atas 5 bab yaitu:

### BAB I PENDAHULUAN

Latar belakang masalah, rumusan masalah, tujuan penelitian, manfaat penelitian, dan sistematika skripsi.

### BAB II LANDASAN TEORI

Berisi tentang pengertian media, media rekam, sejarah dunia rekaman, studio rekaman, perangkat keras rekaman (*hardware*), perangkat lunak rekaman (*software*), penjelasan tentang *software Nuendo 4*, dan proses rekaman.

### BAB III METODE PENELITIAN

Berisi tentang pendekatan penelitian, lokasi dan sasaran penelitian, sumber data, teknik pengumpulan data, dan teknik analisis data.

# BAB IV HASIL PENELITIAN DAN PEMBAHASAN

Bab ini berisi tentang hasil penelitian mengenai penggunaan *software Nuendo 4* dalam proses perekaman *audio* di studio rekaman *Sound Garden semarang.* 

## BAB IV PENUTUP

Bab ini merupakan bab terakhir yang memuat tentang simpulan dan saran.

1.6.3 Bagian akhir skripsi yang berisi daftar pustaka dan lampiran.

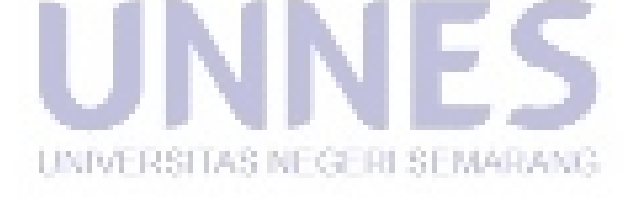

### **BAB 2**

# **KAJIAN PUSTAKA, LANDASAN TEORI,**

## **DAN KERANGKA BERFIKIR**

### **2.1 KAJIAN PUSTAKA**

Tujuan dari Tinjauan Pustaka ini adalah agar tidak terjadinya tumpangtindih materi atau judul yang telah dikaji dalam penelitian. Ada beberapa penelitian terdahulu yang relevan dengan penelitian ini antara lain, yakni:

 M. Asfal Huda (2010), dalam penelitiannya dengan judul *Penggunaan Program Adobe Audition Sebagai Media Perekaman Di Studio Jessindo Semarang* mendeskripsikan penggunaan program *Adobe Audition* sebagai media perekaman di studio Jessindo Semarang menerapkan 2 cara perekaman, yaitu (1) perekaman secara *live*, adalah perekaman yang dilakukan bersamaan dalam pengeditan antara *operator* dan pemain kemudian dibatasi waktu perekaman 1 jam (2) perekaman secara *track* adalah perekaman yang dilakukan terpisah dalam proses pengeditan antara operator dan pemain kemudian di batasi waktu 7 jam.

 Penelitian yang dilakukan oleh Praja Wahyu Setiyoko (2011), dengan judul *Produktifitas Kerja Sound Engineer Dalam Proses Recording Di Pro Studio*  UNIVERSITAS NEGERI SEMARANG *Recording Musik Pekalongan* menjelaskan bahwa proses *recording* dari *tracking, editing, mixing*, sampai dengan *mastering* dilakukan *sound engineer recording* dengan prosedur yang benar dan tepat waktu.

 Aussie Bara Antrasitadepti (2014: 3) diperoleh analisa secara garis besar aktivitas rekaman tiap tingkatan pemusik. Untuk itu diketahui produk yang menunjang dan mempermudah proses rekaman. Hasil studi dan survey juga

menunjukan bahwa pengguna menginginkan kualitas rekaman gambar dan suara yang bagus tanpa mengeluarkan banyak uang dan banyak waktu, penggunaanya juga harus mudah dimengerti.

 Penelitian yang dilakukan oleh Mochammad Usman Wafa, S.Pd., M.Pd, dan Abdul Rachman S.Pd., M.Pd (2015) dengan judul Pemanfaatan *Drumless Track* Sebagai Media Latihan Irama Dan Tempo Permainan Drum Berbasis Multimedia Pada Mata Kuliah PIIP 1 Perkusi Mahasiswa Program Studi Pendidikan Seni Musik Fakultas Bahasa Dan Seni Universitas Negeri Semarang menjelaskan tentang pemanfaatan media teknologi rekaman, sebagai media pembuatan *Drumless Track* dan digunakan sebagai media latihan irama dan tempo permainan drum pada mata kuliah PIIP 1 Perkusi.

Penelitian yang dilakukan oleh Muhammad Nurul Akbar (2015) dengan judul Pemanfaatan *Backingtrack* pada Pembelajaran Gitar Elektrik di *Starmoon Music School* Semarang menjelaskan tentang pemanfaatan media teknologi rekaman sebagai media pembuatan *Backingtrack* dengan menggunakan *software* rekaman *audio*.

#### **2.2 LANDASAN TEORI**

### UNIVERSITAS NEGERI SEMARANG

Bab ini membahas tentang media, media audio, media rekam, sejarah dunia rekaman, studio rekaman, perangkat keras rekaman (*hardware)* dan perangkat lunak rekaman *(software)* rekaman, penjelasan tentang *software* musik *Nuendo 4*, dan proses rekaman. Penjelasan mengenai teori-teori tersebut dapat dijelaskan sebagai berikut.

### **2.2.1 Media**

Media dalam Kamus Besar Bahasa Indonesia (2008: 737) di artikan yaitu, alat (sarana) komunikasi seperti Koran, majalah, radio, televisi, film, poster, dan spanduk. Media Secara harfiah kata media memiliki arti "perantar" atau "pengantar". *Association for education and communication technologi (AECH)* mendefinisikan media yaitu segala bentuk yang di pergunakan untuk suatu proses penyaluran informasi.

## **2.2.2 Media Rekaman**

Rekaman berasal dari kata dasar rekam yang diantara artinya dalam Kamus Besar Bahasa Indonesia (2008: 916) adalah alur-alur bunyi (suara) pada piringan hitam, dan sebagainya. Rekaman berati sesuatu yang direkam dapat berupa suara, gambar atau cetakan dan sebagainya.

#### **2.2.3 Sejarah Rekaman**

### 2.2.3.1 *Phonoautograph*

Alat perekaman pertama suara pertama yaitu *Phonoautograph*, penemuan Leon Scott ini telah ada sebelum penemuan Thomas Alpha Edison yaitu *Phonograph* yang digunakan untuk mempelajari gelombang suara pada UNIVERSITAS NEGERI SEMARANG tahun1857. Namun alat tersebut tidak digunakan untuk memproduksi hasil rekaman, Phonograph diciptakan seiring degan pengembangan perangkat telepon pada tahun 1870-an dan pada saat itulah Thomas Alpha Edison mendapat ide untuk mencetak pesan telepon di atas kertas berlapis *wax* dengan menggunakan alat *electromagnetics*.

(http://rumahrekam.blogspot.co.id/2016/04/sejarah-rekaman-dunia.html)

Pada tahun 1894, *Emir Berliner* mencetuskan ide untuk mencetak suara di atas piringan dan bukan silinder dengan alasan lebih mudah diproduksi. Ide piringan inilah yang berkembang menjadi *disc* yang kita kenal sekarang ini. *Phonograph*, *Graphophone* dan alat perekaman lainnya adalah alat mekanik sampai tahun 1920 dikembangkan *player* dengan *built in speaker* yang mengirimkan pemutaran hasil rekaman dapat lebih keras volumenya. Hingga akhir perang dunia II *Phonograph atau* dikenal dengan *Gramaphone* adalah satu – satunya alat perekam dan *playback* yang umum digunakan, dan zaman sudah mulai berubah *Hollywood* mulai mengambil peranan dalam perkembangan rekaman dengan mengguakan suara di film.

(http://rumahrekam.blogspot.co.id/2016/04/sejarah-rekaman-dunia.html).

### 2.2.3.2 *Tape Recorder*

Pada akhirnya, perkembangan *tape recorder* yang menggatikan *phonograph* dan *recording optical,* karena lebih mudah dan biayanya yang lebih terjangkau. Tape mulai popular pada tahun 1950-an, perkembangan *tape recorder* ini membawa perubahan pesat dalam membuat musik. Karena dengan *tape recorder* proses meng*edit* jadi lebih mudah, pemberian efek *fade in* dan *fade out* biasa dilakukan. UNIVERSITAS NEGERI SEMARANG Jika sebelumnya seorang artis harus membawakan lagu dengan sempurna saat direkam, dengan adanya *tape recording* proses penambalan dan edit menjadi lebih mudah,berbagai kesalahan dapat diperbaiki dengan mudah.

(http://rumahrekam.blogspot.co.id/2016/04/sejarah-rekaman-dunia.html)

### 2.2.3.3 *Multi Track Recording*

Pada tahun 1940-an mulainya eksperimen dengan menggunakan *multitrack recording* yang terus berkembang menjadi lebih rumit hingga tahun 1960-an. Dengan adanya *multitrack recording*, teknik merekam dengan memisahkan grup artis dapat dilakukan. Efek lain yang ditimbulkan oleh multitrack recording ini adalah munculnya suara *stereo*.

(http://rumahrekam.blogspot.co.id/2016/04/sejarah-rekaman-dunia.html)

## 2.2.3.4 *Digital Recording*

Mulai tahun 1980-an teknologi *digital recording* mulai berkembang. Tahun 1984 *Sony* memperkenalkan *Compact Disk CD* yang berbentuk seperti cakram kecil dengan lubang ditengahnya. Ide dari pembuatan *CD* ini adalah merampingkan bentuk media penyimpan musik populer selama ini yaitu kaset yang dirasa terlalu besar. Disamping itu pengenalan *CD* ini juga bertujuan untuk membuat kualitas audio yang dihasilkan menjadi lebih baik selain kepraktisan dalam penyimpanan.( http://rumahrekam.blogspot.co.id/2016/04/sejarah-rekamandunia.html)

### **2.2.4 Studio rekaman**

UNIVERSITAS NEGERI SEMARANG

Studio rekaman adalah fasilitas untuk merekam suara. Idealnya, ruang yang secara khusus dirancang untuk mencapai sifat akustik yang diinginkan. Studio rekaman umumnya terdiri dari ruangan yang disebut studio, dimana instrumentalis dan vokalis melakukan kegiatan perekaman dan ruang kontrol, yang merupakan tempat *sound engineer* fokus bekerja dan tempat peralatan untuk merekam, *routing*, dan memanipulasi suara. Sering kali akan ada ruangan kecil yang disebut bilik isolasi hadir untuk mengakomodasi instrument keras seperti *drum*. Studio rekaman mampu mengerjakan berbagai pekerjaan yang berhubungan dengan rekaman *audio*. (https://b90studio.wordpress.com/category/studiorekaman/recording/).

Menurut Andi Djujajanto (2004: 28) Umumnya studio rekaman professional terdiri dari 2 ruangan inti, yaitu:

2.2.4.1 Ruangan Kontrol

Ruangan Kontrol atau sering disebut ruang operator studio. Merupakan tempat beradanya peralatan *recording*, tempat untuk *editing, mixing, mastering*, dan tempat untuk mengontrol ruangan lainnya. Ruangan kontrol ini digunakan oleh *sound engeineer* untuk mengontrol saat melakukan *tracking*, ruangan untuk melakukan *mixing* dan *mastering.* 

2.2.4.2 Ruang Rekaman

Ruang rekaman (*recording room*) biasanya diberi peredam dan dirancang secara akustik. Ruangan ini merupakan tempat beradanya instrumen musik dan tempat musisi merekam musiknya.

Studio rekaman menggunakan peralatan–peralatan yang dirancang UNIVERSITAS NEGERI SEMARANG khusus,yang mencakup *hardware recording, software recording, digital audio workstation, virtual studio plugin,* dan instrumen musik dan vokal. Studio rekaman selalu dipegang oleh *sound engineer* yang sering di sebut juga sebagai operator studio. *Sound engineer* ini merupakan orang yang bertanggung jawab dalam proses *tracking, audio editing, mixing*, dan *mastering.* (www.studiorecording.com, Haryono,2004).

### **2.2.5 Perangkat Keras Rekaman (***Hardware***)**

Menurut Geoffrey Francis (2009: 9) Dalam proses rekaman peralatan rekaman harus memiliki spesifikasi antara lain:

- 2.2.5.1 Komputer minimal menggunakan spesifikasi seperti *operating system*, *windows XP, processor* 1,2 GHz*, memory* 128 MB, kapasitas *hard disk* 1 GB,monitor dengan resolusi 1280 x 1024,24-*bitcolor.*
- 2.2.5.2 *Audio interface/Soundcard*, berfungsi untuk merubah sinyal *analog* menjadi *digital*, dan sebaliknya digital menjadi *analog.*
- 2.2.5.3 *Microphone*, ada bermacam-macam jenis merk microphone tapi yang terpenting adalah *microphone* dapat menghasilkan kualitas rekaman yang baik.
- 2.2.5.4 *Speaker Monitor*,dalam hal ini penggunaan *speaker monitor* yang *flat* dan dirancang khusus untuk kebutuhan *mixing* atau *mastering*. Adapun yang di maksud *speaker flat* disini adalah memiliki *frequency* yang merata dari 20 Hz – 20 Khz. Dengan kata lain *speaker* ini jujur dalam mereproduksi hasil UNIVERSITAS NEGERI SEMARANG *mixing*.
- 2.2.5.5 *Headphone*, *Headphone* biasanya di gunakan dalam tugas ganda yang memungkinkan kita untuk mendengar diri kita saat kita merekam dan yang memungkinkan kita untuk mendengar trek audio ketika semua trek kita selesai.
- 2.2.5.6 *Mixer*, berfungsi untuk mencampur segala suara yang masuk, kemudian menyeimbangkannya, menjadikannya dua ( L-R ) kalau *stereo*, dan satu jika *mono*, kemudian mengirimnya ke *cross-over* baru ke *power amplifier* dan pada akhirnya ke *speaker*.( Jeff Strong, 2014: 9 )
- 2.2.5.7 Instrumen Musik, merupakan alat yang akan kita gunakan untuk di rekam, seperti drum, gitar, *keyboard*, bass, dan lain sebagainya.

### **2.2.6 Perangkat Lunak Rekaman (***Software***)**

*Software* atau yang disebut juga dengan perangkat lunak adalah kumpulan beberapa perintah yang di eksekusi oleh mesin komputer dalam menjalankan pekerjaannya. Perangkat lunak ini merupakan catatan bagi mesin komputer untuk menyimpan perintah maupun dokumen serta arsip lainnya. Irfan dalam Setiyoko (2006:1). Menurut Geoffrey Francis (2009: 12) *recording software* digunakan sebagai *home* dari berbagai plugin-plugin yang dapat dimasukan kedalam *software.* Dalam hal ini proses rekaman membutuhkan *Digital Audio Workstation, DAW* atau kepanjangan dari *Digital Audio Workstation* merupakan program atau *software* yang memiliki format sistem desain untuk *recording, editing* dan *playing back digital audio*.

UNIVERSITAS NEGERI SEMARANG

Istilah *DAW* ini pasti sudah dikenal banyak oleh para *sound designer* dan pegiat *digital sound*. *Software* musik tidak bisa dipungkiri menjadi salah satu alat *virtual* yang ikut menyumbangkan peran yang penting untuk mempermudah proses rekaman. Ada beberapa *DAW* yang sering di gunakan oleh studio rekaman antara lain*, Cubase, Pro Tools, Sonar, Reason, Fruity Loop, Cubase, Nuendo*, dan lain sebagainya.

*DAW* merupakan program yang luar biasa dalam mengolah data audio dan midi hasil rekaman, masing-masing memiliki fasilitas (*feature*) yang luar biasa untuk mengolahnya dari *Plugin, FX*, hingga *Virtual Instrumen*. Dalam hal ini *Virtual instrument* drum sering digunakan oleh studio rekaman, jika belum mempunyai akustik ruang yang bagus untuk *take* drum secara langsung. Adapun beberapa *virtual instrument* drum antara lain *BFD, Ez Drummer, Addictive Drums*, dan lain sebagainya.

## **2.2.7** *Nuendo*

*Nuendo* adalah *toolbox* untuk musisi, *sound engineer*, editor pascaproduksi, dan produser musik. Menurut Ashley Shepherd dan dan Robert Guerin (2004: 1), dalam *toolbox* ini akan menemukan alat untuk merekam, meng-*edit*, mencampur, dan mempublikasikan *audio* dan informasi *MIDI* serta alat-alat untuk mengkonversi *MIDI* yang kemudian dicetak ke lembaran musik.

Pada tahun 1984, *Steinberg* merupakan *sequencer MIDI* pertama, yang kemudian dikenal pada tahun 1989 sebagai *Cubase*. *Software* ini dirancang untuk membantu musisi memainkan musik dalam sebuah *sequencer MIDI*. Pada saat itu, kekuatan proses komputer pribadi tidak cukup untuk benar merekam *audio digital*. Oleh karena itu, musisi harus menunggu hampir 10 tahun sebelum mereka bisa merekam dan mengedit *audio digital* menggunakan komputer. *Steinberg*  adalah salah satu perusahaan pertama untuk mengembangkan sistem yang terintegrasi yang dapat merekam baik *MIDI* dan *audio digital*.

Pada tahun 1996, *Cubase* menjadi tidak hanya menjadi *sequencer MIDI* tetapi juga alat produksi penuh audio, memberikan kontribusi dalam banyak cara untuk pengembangan dan demokratisasi proses kreatif yang terletak di dalam setiap musisi. *Cubase VST (Virtual Studio Technology)*, pendahulu untuk *Cubase SX* dan *Nuendo,* membuat ini mungkin dengan menyediakan perangkat lunak yang diperlukan, mengganti banyak komponen perangkat keras seperti *mixer, equalizer dan patchbay/router* dengan setara perangkat lunak mereka. *Nuendo 1* fitur terintegrasi yang dikembangkan dalam versi *Cubase* sebelumnya, menambahkan fitur baru seperti pengolahan *offline*, efisien, pengoprasian yang lebih mudah dari sebelumnya.

Dengan rilis *Nuendo 2*, kemajuan sebelumnya telah disempurnakan lebih jauh, yang memungkinkan untuk bekerja dengan lebih cepat dari perangkat lunak lain. Misalnya, membuat *MIDI* dengan menggunakan *VST/VSTi*. Fitur *editing* keren lain untuk *Nuendo 2* adalah memungkinkan untuk men-*copy* bagian atau peristiwa di trek menggunakan *tool* yang ada di *toolbar*. *Plugi*n telah di tingkatkan agar lebih memudahkan penggunaan, yang sebelumnya harus menggunakan *mixer analog*. Di tahun 2004 Steinberg merilis *Nuendo 3*,dan kemudian di tahun 2007 Nuendo merilis Nuendo 4. Berikut ini adalah uraian tentang *software Nuendo 4*: UNIVERSITAS NEGERI SEMARANG.

2.2.7.1*Windows Overview* 

*Windows Overview* merupakan wilayah kerja *sound engineer*, atau jendela utama dari *Nuendo 4.* Di dalam *Windows Overview* terdapat *menu bar, the toolbar, the track list,* halaman *waveform, the inspector* yang akan digunakan saat merekam, *edit, mixing* dan *mastering. Waveform* merupakan *visual* dari sebuah

sinyal *audio*, ditampilkan sebagai gelombang *amplitudo* dalam *Digital Audio Workstastion.* 

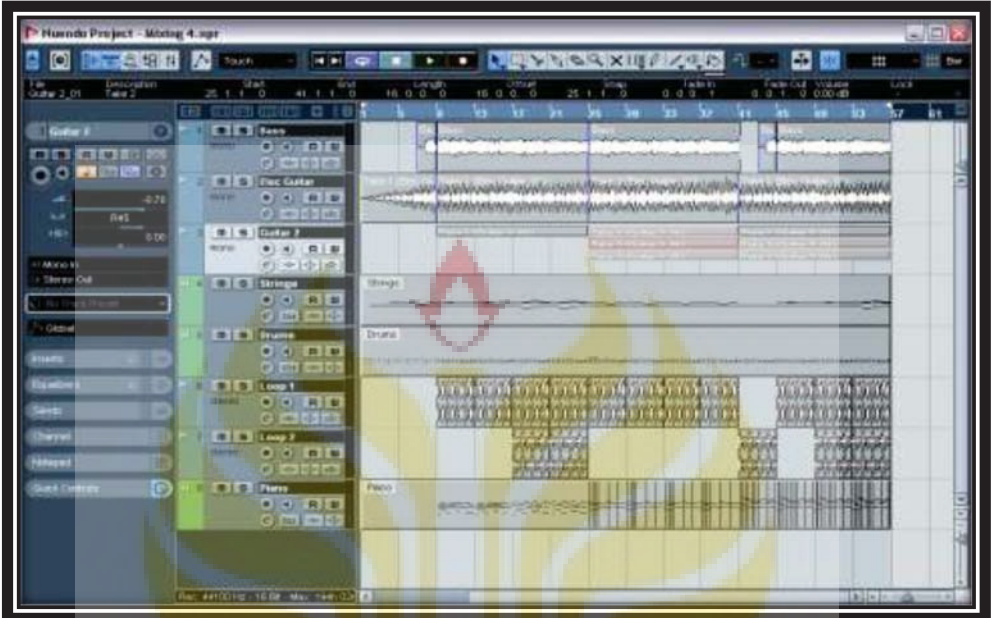

Gambar 2.1. *Windows Overview*  (Sumber: Shepherd dan Guerin)

# 2.2.7.2 *The Track List*

*The Track List* menampilkan semua trek rekaman yang di gunakan dalam proyek.berisi bidang nama dan pengaturan untuk trek, setiap jenis trek rekaman memiliki control yang berbeda dalam setiap daftar trek rekaman.

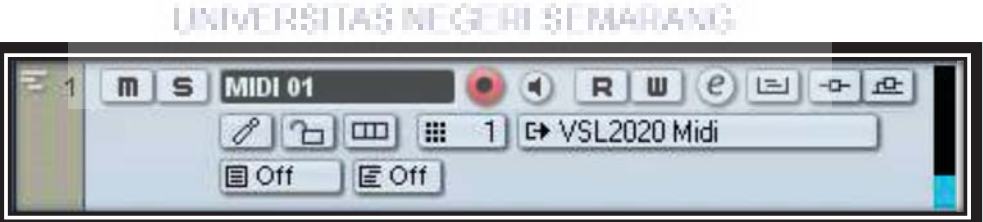

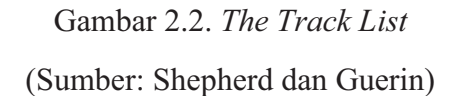

2.2.7.3 *The Inspector* 

*The Inspector* berada di sebelah kiri daftar trek rekaman. Menunjukan control tambahan dan parameter untuk trek yang kita pilih dalam daftar trek rekaman. *The Inspector* menunjukan pengaturan pertama pada masing–masing dalam daftar trek rekaman.

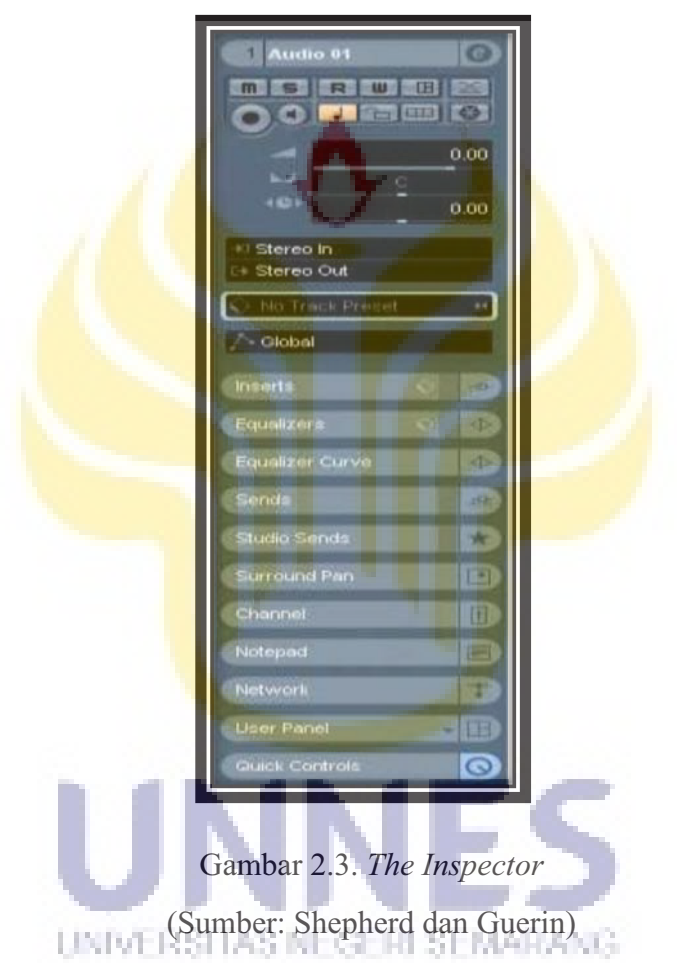

# 2.2.7.3 *The Toolbar*

*Toolbar* berisi alat dan cara pintas untuk meembuka jendela,berbagai pengaturan proyek dan fungsi. Selain itu, *Toolbar* juga berisi nomor, alat – alat lain, cara pintas.

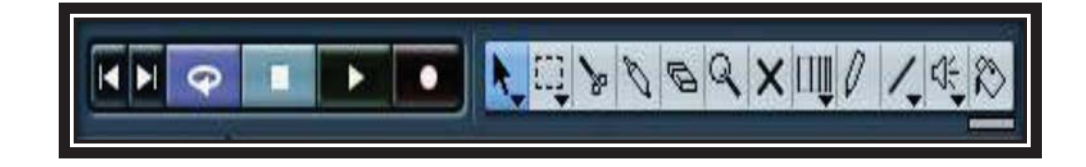

# Gambar 2.4. *The Toolbar*  (Sumber: Shepherd dan Guerin)

### 2.2.7.4 *The Info Line*

*The Info Line* menunujukan informasi tentang trek yang sedang di pilih dalam daftar trek. Kita dapat mengedit hampir semua nilai pada baris info menggunakan editing nilai biasa. Panjang dan posisi nilai yang di tampilkan

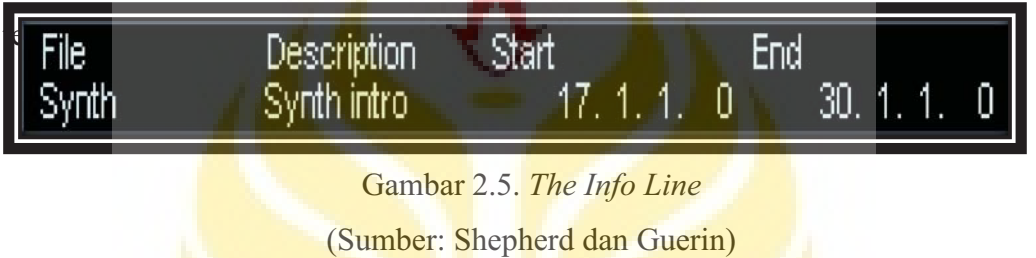

2.2.7.5 *The Ruler* 

*The Ruler* berada di bagian atas ruangan *waveform*,*The Ruler* menunjukan sebuah satuan ukuran sebuah hasil dari suatu trek hasil rekaman.

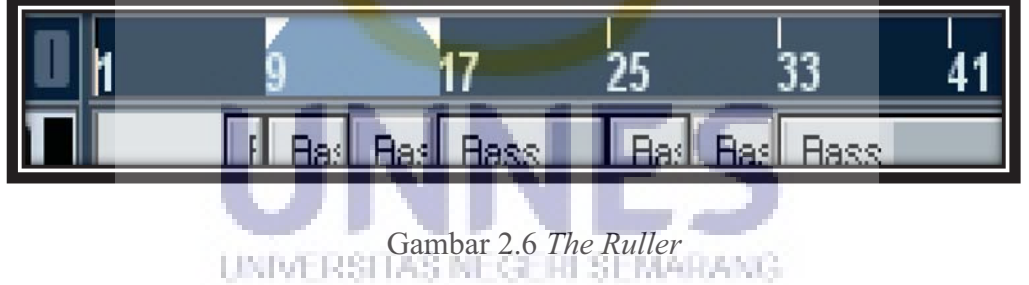

(Sumber: Shepherd dan Guerin)

# **2.2.8 Proses Rekaman**

# 2.2.8.1 Pengaturan Sistem

Langkah pertama dalam merekam musik adalah mengatur sistem kita agar siap untuk melakukan perekaman. Karena kita akan menggunakan sistem digital, kita perlu mengkonfigurasi lagu dengan system yang akan kita gunakan untuk melakukan rekaman. Biasanya pengaturan jenis *file, bit depth*, dan *sample rate.* .

### (Jeff Strong, 2014: 10)

#### 2.2.8.2 Pengaturan Karakter *Sound*

Pengaturan Karakter *Sound* bertujuan untuk mendapatkan *sound* yang cocok dengan lagu yang akan kita rekam,yang paling pentng di sini adalah kualitas sound yang di hasilkan akan terdengar pas,dan sesuai dengan kebutuhan. ( Jeff Strong, 2014: 12)

#### 2.2.8.3 *Tracking* Atau Merekam Suara

*Tracking* adalah proses awal dalam melakukan rekaman atau biasa di sebut dengan proses perekaman suara yang dilakukan dari sebuah arransemen yang sebelumnya sudah terkonsep terlebih dahulu. Menurut Jemi Setiaji dalam Praja Wahyu Setiyoko ( 2011: 45 ) proses tracking di bagi menjadi 2, yaitu:

1) *Tracking* bersama dimana proses pengambilan suara secara bersama – sama. Dalam hal ini pelaksanannya dilakukan dengan sistem bersama dimana para pemain musik langsung memainkan instrumen, akan tetapi dalam pelaksaannya tetap di gunakan *line track* terpisah dalm pembagian suara di alat *recording*. Proses rekaman ini biasanya dilakukan untuk alat seperti halnya gamelan dan UNIVERSITAS NEGERI SEMARANG angklung.

2) *Tracking* tunggal dimana proses pengambilan suara dilakukan satu per satu pada setiap instrumen yang akan di rekam. Dalam pelaksanaan proses *tracking* ini menggunakan *line track* sendiri-sendiri. Proses ini sering digunakan dalam proses rekaman pada umumnya.

Selain kedua cara diatas proses *tracking* juga dapat dilakukan dengan *multitrack* yaitu dalam proses *tracking* dilakukan pengambilan suara atau instrumen denagn satu *line track*. Hal ini digunakan untuk instrumen yang dalam pelaksanaan *recording* menggunakan satu warna suara.

### 2.2.8.4 *Editing*

 Kata *editing* dalam bahasa Indonesia adalah serapan dari bahasa Inggris. *Editing* berasal dari bahasa latin *Editus* yang artinya "menyajikan kembali" *Editing* dalam bahasa Indonesia bersinonim dengan kata *editing*. Menurut Jeff Strong (2014: 229) *Editing* dalam rekaman musik dilakukan untuk mencermati, menata, merapikan hasil *tracking*, termasuk juga membuang yang tidak diperlukan sehingga membuata hasil tracking tersebut menjadi lebih tertata dan enak didengarkan. Tentunya *editing recording* ini dapat dilakukan jika pada proses *tracking* sudah benar – benar selesai dan tinggal di benahi, yang tentunya harus menggunakan perangkat atau *software* yang bagus. Selain itu, dalam proses *editing* seorang *sound engineer* harus benar–benar mampu merekonstruksi (menata ulang) dan mengkombinasikan potongan – potongan *audio* yang sudah di ambil dari hasil *tracking* yang sudah dilakukan.

UNIVERSITAS NEGERI SEMARANG 2.2.8.5 *Mixing* 

Setelah selesai dalam proses tracking, editing, mixing, selanjutnya adalah proses mixing. Jeff Strong (2014: 229) Proses mixing yaitu proses menambahkan pengaturan *equalizer*, pengaturan *compressor*, dan *panning* untuk mendapatkan suasana yang lebih nyaman di telinga. Proses *mixing* akan membuat hasil rekaman jadi lebih hidup.

 Menurut Baskoro dalam Praja Wahyu Setiyoko (2011: 47) hal yang perlu diperhatikan dalam proses *mixing* oleh seorang *sound engineer recording* adalah *Element Of Mix*, yang terdiri dari:

*1) Balance* 

Proses menyelaraskan *volume* antar instrumen maupun vokal *.* Dalam proses ini *sound engineer recording* harus menata *volume* masing – masing instrumen agar tidak saling bertabrakan.

*2) Panning* 

Proses peletakan suara atau instrumen disebelah kanan, kiri, atau tengah, yang memberikan kesan *stereo.*

*3) Equalizer* 

Proses pewarnaan pada suara, yang dimaksudkan disini adalah perlakuan terhadap instrumen, dimana frekuensi tiap – tiap instrumen tidak saling mengganggu satu sama lain.

*4) FX*

*FX* dalam mixing digunakan untuk memperjelas posisi depan belakang UNIVERSITAS NEGERI SEMARANG suara atau instrument*. FX* yang banyak digunakan dalam proses *mixing* adalah *reverb* dan *delay*. Fungsi *reverb* adalah menciptakan dimensi ruang dan membuat suara lebi besar (bukan keras). Sedangkan fungsi *delay* adalah untuk membuat suara lebih *deep* (dalam)

*5) Dynamic* 

*Dynamic* adalah mengendalikan dinamika atau pergerakan lagu antara bagian yang keras dan lembut untuk mengendalikan dimana digunakan tiga jenis *tools,*yaitu: *compressor* dan *gate*, dan *limiter*. *Limiter* hanya digunakan dalam proses *mastering*. *Compressor* digunakan untuk mengendalikan dinamika, sebagai contoh bila ada *gain vocal* yang tidak rata maka digunakan *compressor* supaya *gain*nya lebih terkendali. Instrumen lain pun juga harus diproses menggunakan *gate* agar tidak timbul *noise* pada bagian yang tidak diinginkanm seperti halnya sering terjadi pada gitar dan drum.

#### 2.2.8.6 *Mastering*

*Mastering* adalah tahap akhir dalam proses *recording* musik. Dalam proses ini terjadi penyempurnaan hasil *mixing* dimana terjadi proses pemindahan data *recording hard disk* komputer ke dalam *CD* melewati proses *burning* dengan menggunakan *DVD-RW*. Tahap *mastering* di lakukan untuk memoles lagu yang sudah kita *mixing* agar kualitas audio yang kita dengar benar – benar baik. Menurut Jeff Strong (2014: 301) menjelaskan bahwa proses *mastering* yaitu mengubah hasil *mixing* yang sudah baik menjadi hasil yang akan jauh lebih baik lagi. Hal pertama yang dilakukan pada saat mixing yaitu mengatur dinamika UNIVERSITAS NEGERI SEMARANG dengan menggunakan *compressor, equalizer*, dan menambahkan efek yang dibutuhkan.

## **2.3 KERANGKA BERFIKIR**

Penggunaan *software Nuendo 4* dalam proses rekaman di studio rekaman *Sound Garden* Semarang dilakukan hampir sama dengan proses rekaman di studio-studio lainnya tetapi ada beberapa tahap dan proses merekam dengan

teknik yang sangat simple dan mudah. Pertama seperti *routing* alat yang sangat simple. *Routing* alat disini berhubungan dengan teknik saat merekam, *sound engineer* dapat memasukan sumber suara langsung ke *input soundcard* kemudian dikirim ke komputer di proses dalam *software Nuendo 4* dan sumber suara dikeluarkan dari *channel output soundcard* untuk *speaker* dan *channel phones* untuk *headphone.* Kedua *tracking* dengan hanya dengan menggunakan *Virtual Instrument*. Di jaman modern seperti sekarang ini kita dapat melakukan *tracking*  atau merekam hanya dengan komputer saja dan tidak menggunakan alat musik secara langsung. Seperti saat *tracking* drum kita hanya menggunakan *Virtual Drum* seperti *BFD 2* Dan *Ez Drummer.* Ketiga proses *tracking, mixing*, dan *mastering* hanya dengan menggunakan *software Nuendo 4. Nuendo 4* digunakan sebagai *home* dari berbagai *plugin* yang di butuhkan saat *tracking, mixing*, dan *mastering*. *Plugin-plugin* yang dibutuhkan dapat langsung di masukan ke dalam *Nuendo 4* saat di butuhkan dalam proses rekaman.

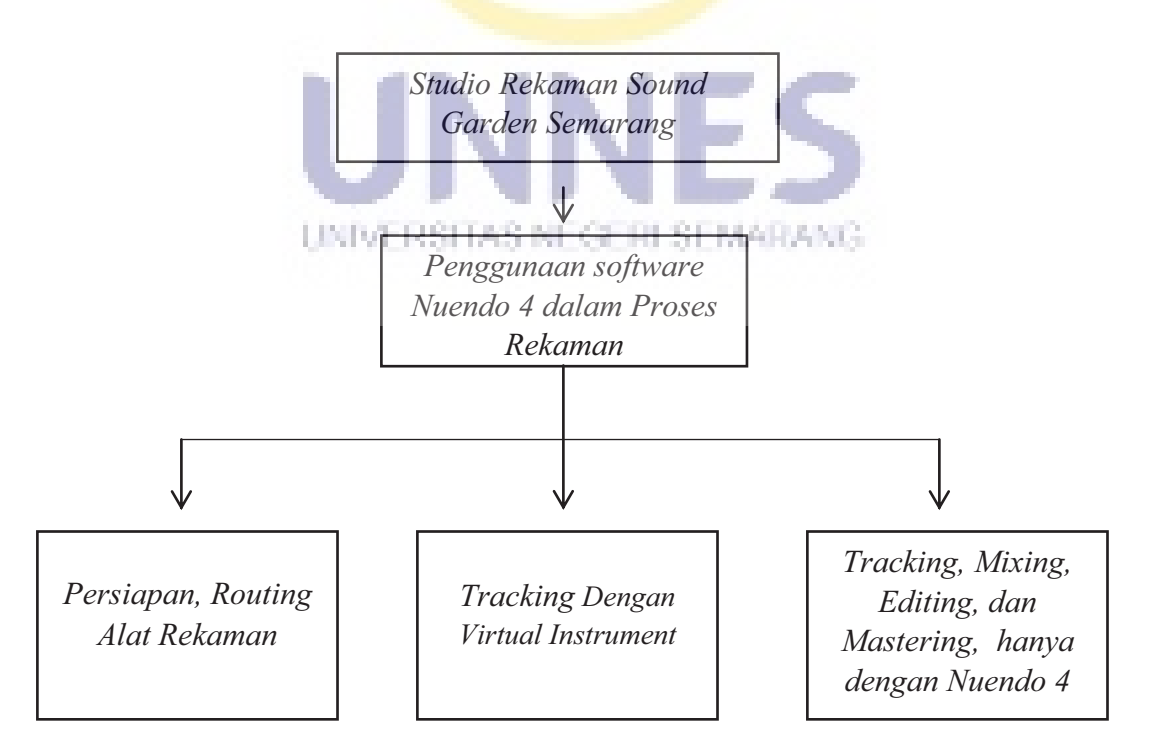

**Bagan 2.1** *Kerangka Berfikir*  (Sumber: Supriyadi 2016)

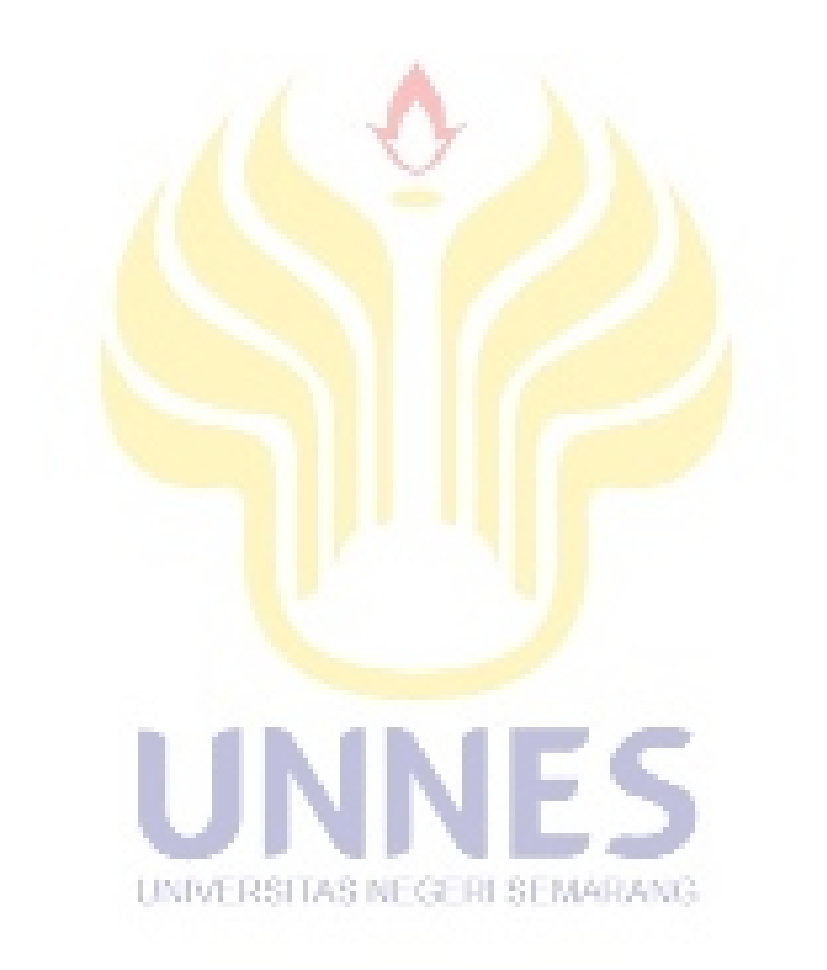

### **BAB 5**

# **SIMPULAN DAN SARAN**

### **5.1 Simpulan**

Berdasarkan hasil penelitian dan pembahasan yang telah dipaparkan, dapat disimpulkan bahwa proses rekaman dengan menggunakan *software Nuendo 4* yang dilakukan di studio rekaman *Sound Garden* Semarang secara umum hampir sama dengan proses rekaman di studio lainnya, dengan menambah dan menggunakan *plugin-plugin* dari *waves 8* dan *Izotope Ozone 5* yang dimasukan ke *Nuendo 4* rekaman dengan menggunakan *software Nuendo 4* di studio rekaman *Sound Garden* Semarang bisa mendapatkan hasil yang baik.

*Nuendo 4* merupakan program di komputer yang digunakan untuk merekam sinyal *audio* serta mengolah *audio* dan *midi.* Dengan *Nuendo 4 sound engineer* memasukan *Plugin, FX*, hingga *Virtual Instrumen*t untuk mengolah dan menambah efek untuk audio yang di rekam dengan menggunakan Nuendo 4. Berikut ini merupakan proses rekaman dengan menggunakan *software Nuendo 4* yang dilakukan di studio rekaman *Sound Garden* Semarang: 1) Mempersiapkan peralatan dan ruangan rekaman. Tahap ini dilakukan agar proses *tracking* dapat ang-pri pagini -20-11-31 dilakukan dengan baik dan maksimal serta mendapatkan hasil rekaman yang baik. 2) *Tracking* di awali dari pembuatan *guide, tracking drum, tracking* bass, *tracking* gitar, dan *tracking* vokal. 3) *Editing*, yaitu mencermati, menata, dan merapikan hasil *tracking* semua *instrument* dan vokal, serta membuang hasil *tracking* yang tidak diperlukan sehingga membuat hasil *tracking* tersebut menjadi lebih rapi dan di lakukan dengan menggunakan *Tool-Tool* yang terdapat di *software Nuendo* 4

dan *Celemony Melodyne* 4) *Mixing,* yaitu memproses hasil *tracking* dengan menambahkan *balancing, panning, equalizer, dynamic*, penambahan efek menggunakan *plugin* dari *waves 8.* 5) *Mastering*, proses *mastering* di studio rekaman *Sound Garden* menggunakan *plugin Izotope Ozone 5. Izotope Ozone* 5 mudah digunakan dan sangat bagus, *tool* yang tersedia cukup komplit baik *preset recommend* tiap genre lagu sudah tersedia maupun fitur lainnya seperti: *compressor*, *equalizer*, *reverb*, *harmonix mixing, dynamic, loudness*, *maximizer*, dan fungsi lainnya.

### **5.2 Saran**

Saran yang dapat diungkapkan peneliti adalah untuk meningkatkan hasil rekaman yang lebih baik lagi untuk kedepannya pengelola studio rekaman *Sound Garden* hendaknya menambah ruangan untuk *tracking drum live* dan menambah ruangan untuk rekaman alat musik akustik.

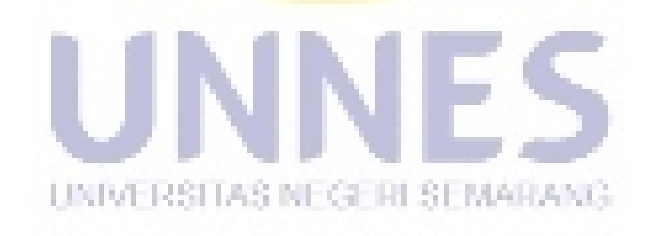

### **DAFTAR PUSTAKA**

Akbar M.N. 2015."*Pemanfaatan Backingtrack pada Pembelajaran Gitar Elektrik di Starmoon music school Semarang".* Skripsi Pendidikan Seni Musik. Universitas Negeri Semarang.

Antrasitadepti A.B. (2014). "*Pengembangan Rancangan Rekaman Untuk Keperluan Rekaman Video Musik*" Jurnal Tingkat Sarjana Senirupa Dan Desain. 1. Hal 3

Arikunto S. 2010. Prosedur Penelitian. PT Rineka Cipta. Jakarta.

Depdikbud. Kamus Besar Bahasa Indonesia, Jakarta : Gramedia Pustaka Utama, 2008

Djujanto, Andi. 2004*. Home Recording.* Bandung : Cipta Musik

Francis Geoffey. 2009. *Home Recording For Beginner.* Amerika Serikat

Harjana S. 1983. *Estetika Musik*. Departemen Pendidikan Dan Kebudayaan. Jakarta.

Herdiman. 2000. *Recording Audio*. Bandung : CV Suara Emas

Huda M.A. 2010. "*Penggunaan Program Adobe Audition Sebagai Media Perekaman Di Studio Jessindo Semarang".* Skripsi Pendidikan Seni Musik. Universitas Negeri Semarang.

Moeleong, J Lexy. 1988. *Metodologi Penelitian Kualitatif.* Bandung : PT. Remaja Rosdakarya.

Setiyoko P.W. 2011." *Produktifitas Kerja Sound Engineer Dalam Proses Recording Di Pro Studio Recording Musik Pekalongan".* Skripsi Pendidikan Seni Musik. Universitas Negeri Semarang

Shepherd Asyley, Guerin Robert. 2004 *Nuendo Power !.* Amerika Serikat.

Soetopo, H. Budi Sutarjo. 1988. *Pengantar Penelitian Kualitatif.*Surakarta : UNS.

Strong, Jeff. 2014*. Home Recording For Musician For Dummies 5th Edition.*  Amerika Serikat.

Strong, Jeff. 2014*. Home Recording For Musician For Dummies 2th Edition.*  Amerika Serikat.

Sugiyono.2010. *Memahami Penelitian Kualitatif*. Bandung : Alfabeta.

Sumaryanto, Totok. 2001. *Diklat Kuliah Metodologi Penelitian Kualitatif.*  Semarang : IKIP Press.

Wafa M.U, Rachman Abdul. 2015. "*Pemanfaatan Drumless Track Sebagai Media Latihan Irama Dan Tempo Permainan Drum Berbasis Multimedia Pada Mata Kuliah PIIP 1 Perkusi Mahasiswa Program Studi Pendidikan Seni Musik Fakultas Bahasa Dan Seni Universitas Negeri Semarang*". Laporan Akhir Penelitian Dosen Pemula. Universitas Negeri Semarang.

https://b90studio.wordpress.com/category/studio-rekaman/recording/ di unduh pada 4 agustus 2015

http://drusminto.blogspot.com/2011/06/pengertian-mediaaudio.html/4/Agustus/2015

http://dompet-inspirasi.blogspot.co.id/2014/08/pengertian-home recording.html di unduh pada 4 Agustus 2015

http://idm.wikipedia.org/org/wiki/penelitian di unduh pada 4 Agustus 2015

www.studiorecording.com, Haryono,2004 di unduh pada 4 agustus 2015

http://www.pengertianahli.com/2014/07/pengertian-media-dan-jenis-media.html di unduh pada 4 Agustus 2015

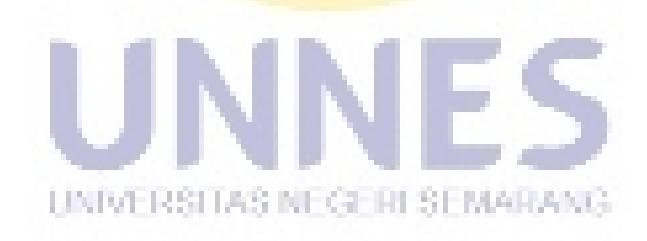